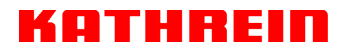

KATHREIN Digital Systems GmbH • Anton-Kathrein-Straße 1–3 • 83022 Rosenheim • Germany

Rosenheim, 31.03.2019

# **Information über gesellschaftsrechtliche Änderung Information about change in corporate legal status**

Zum 1. April 2019 geht das Geschäftsfeld "Terrestrial & Satellite Reception" der KATHREIN SE (vormals KATHREIN-Werke KG) auf die KATHREIN Digital Systems GmbH über.

Die neuen Firmendaten lauten ab 01.04.2019 wie folgt:

**KATHREIN Digital Systems GmbH Anton-Kathrein-Str. 1–3 83022 Rosenheim, Deutschland Steuer-Nr.: 156/117/31083 UST-Ident-Nr.: DE311049363 Registergericht: Traunstein, HRB 25841** 

As of 1 April 2019, KATHREIN SE's (formerly KATHREIN-WERKE KG) "Terrestrial & Satellite Reception" business unit will be transferred to KATHREIN Digital Systems GmbH (limited liability company).

\_\_\_\_\_\_\_\_\_\_\_\_\_\_\_\_\_\_\_\_\_\_\_\_\_\_\_\_\_\_\_\_\_\_\_\_\_\_\_\_\_\_\_\_\_\_\_\_\_\_\_\_\_\_\_\_\_\_\_\_\_\_\_\_\_\_\_\_\_\_\_\_\_\_\_\_\_\_

From 1 April 2019, the new company data are:

**KATHREIN Digital Systems GmbH Anton-Kathrein-Str. 1–3 83022 Rosenheim, Germany Tax ID No.: 156/117/31083 VAT Reg. No.: DE311049363 Commercial Register: Traunstein, HRB 25841**

# **KATHREIN Digital Systems GmbH**

Anton-Kathrein-Straße 1–3 83022 Rosenheim Germany

www.kathrein-ds.com info@kathrein-ds.com

Executive Board: Michael Auer Uwe Thumm

USt-ID-Nr.: DE 311 049 363<br>Steuer-Nr.: 156/117/31083 Steuer-Nr.: 156/117/31083<br>GLN: 40 63242 00000 GLN: 40 63242 00000 5 WEEE-Reg.-Nr.: DE 66199153

Registered Office: Rosenheim, DE Commercial Register: Traunstein, HRB 25841

Commerzbank AG IBAN: DE24 7114 0041 0611 9002 00 BIC: COBADEFFXXX

# **Quad-DVB-Transcoder QPSK-PAL**

# **Merkmale**

- DVB-Sat-Kanalzug zum Einbau in die UFO®compact-Grund-/Erweiterungseinheiten UFG 3xx bzw. Basiseinheiten UFG 4xx
- Wandelt vier TV- oder Radio-Programme von zwei beliebigen Transpondern in vier analoge PAL-TV-Programme um (2 getrennte Frontends, vier Ausgangskanäle 2 x 2 Zwangsnachbarkanäle)
- TV-Standards: B/G, D/K oder I
- Zwei Eingänge A/B, einstellbar über die zentrale Steuerung (z. B. zur H/V-Umschaltung)
- Alle wesentlichen Übertragungs-Parameter können über die zentrale Steuerung eingestellt werden
- Direkte Auswahl der TV- oder Radio-Programme des empfangenen Transponders durch Textanzeige am Display der Steuerung
- Automatische Formaterkennung (4:3 oder 16:9). Bei 16:9-Empfang wahlweise Letterbox- oder Pan & Scan-Konvertierung
- Wide-screen signalling (WSS) zur korrekten Wiedergabe von 16:9-Sendungen auf 16:9-TV-Geräten
- Die Pegel der beiden Nachbarkanalpaare sind über die Steuerung getrennt einstell- und abschaltbar
- Digitaler Sat-Empfang über weiten Symbol-Raten-Bereich von 2-45 MS/s (SCPC und MCPC)
- Nachbarkanal-tauglich
- Videotext- und VPS-Einfügung
- Teletextabschaltung
- Tonbetriebsarten: Mono, Stereo, Dual-/2-Ton, Dual-A, Dual-B (wenn zwei verschiedene Audiosignale unter einer Audio-PID übertragen werden)
- Videosignal-Dunkelschaltung zur Übertragung von einem Radio-Programm in einem TV-Kanal, z. B. in Hotelanlagen
- Software-Update über Steuerungs-Schnittstelle möglich
- Erweiterbar mit Common-Interface-Nachrüstsatz UFZ 394 zur Aufnahme von zwei CA-Modulen
- Erforderlicher Software-Stand der zentralen Steuerung: ab V 9.50, der Software USW 30: ab 3.6
- DiSEqC™-Funktionalität auf Eingang A und B, Fernspeisung max. 250 mA

Ausgang: F-Connector-Buchse **UFO 39** Feld für beigelegten Aufkleber Buchse zum Anschließen der Steuerung (Mini-DIN) Anschluss für Stromversorgungs-Bus Sat-ZF-Eingang B (F-Connector-Buchse) Sat-ZF-Eingang A (F-Connector-Buchse) CE  $C1$ Quad<br>MPEG DAI  $2 - 78$ 

- Zulässige Umgebungstemperatur beim Einsatz in:
	- Basiseinheit mit Lüfter (UFG 412): -20 bis +50 °C
	- Grund-/Erweiterungseinheit ohne Lüfter (UFG 3xx): -20 bis +40 °C
- Abmessungen  $(B \times H \times T)$  in mm: 265 x 27 x 170
- Verpackungs-Einheit/Gewicht (St./kg): 1/1,0
- ш EA

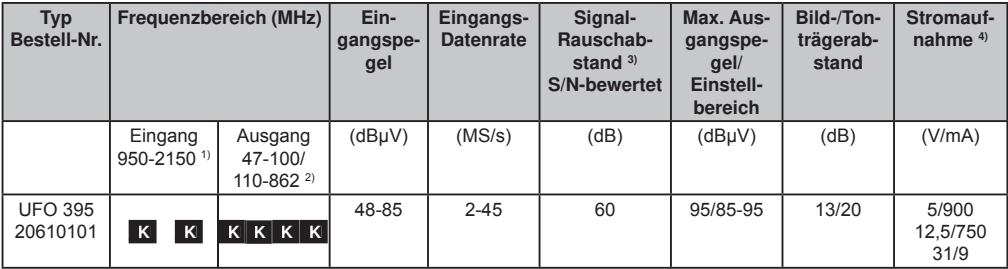

- <sup>1)</sup> Einstellbar in 1-MHz-Schritten und Feinabstimmung durch AFC<br><sup>2)</sup> Einstellbar im 7./8 MHz Konglregter Egippinstellung im 50 kHz
- <sup>2)</sup> Einstellbar im 7-/8-MHz-Kanalraster, Feineinstellung im 50-kHz-Raster<br><sup>3)</sup> Eigenheitse des Kanalzuges (57,5 dB bei 48 Kanalzügen)
- <sup>3)</sup> Eigenbeitrag des Kanalzuges (57,5 dB bei 48 Kanalzügen)<br><sup>4)</sup> Stromaufnahme mit CL Nachrüstsatz, siehe Bunkt 2,1,4
- 4) Stromaufnahme mit CI-Nachrüstsatz, siehe Punkt 2.1.4

# **2. Einstellanweisungen**

Die Einstellung des Quad-Transcoders QPSK-PAL UFO 395 erfolgt über die Handsteuerung UFG 300 oder die zentrale Steuerung der Grundeinheit UFX 3xx.

Allgemeine Hinweise zur Einstellung sind in den jeweiligen Anwendungshinweisen zu finden.

# **2.1 Einstellen des Eingangs**

# **2.1.1 Wahl des Signaleingangs**

Eing. 1 A 1236MHz 27.500MS/ s 3/ 4 CI Eing. 2 A 1588MHz 27.500MS/ s 3/ 4

 \*\*\* UFO 395- E 1 \*\*\* DiSEqC-A DiSEqC-B aus aus

Anzeige der für beide Empfangseinheiten verwendeten Einganges. A/B-Umschaltung, Eingangs-Sat-ZF Frequenz, Symbolrate, Coderate, CI-Modul (bei gestecktem UFZ 394).

- Der Typbezeichnung der Kassette einschließlich der Anzeige der Eingangs-Einheit, die von der Steuerung angesprochen wird
- Auswahl des DiSEqC™-Signals, welches über die HF-Buchse, z. B. "A", gesendet werden soll

Zurück in das Hauptmenü mit der Untermenü-Taste

### **2.1.2 Wahl der Eingangsfrequenz**

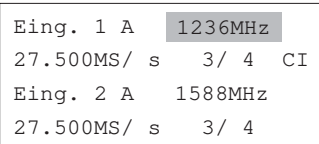

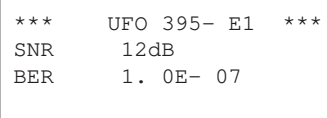

Nach Betätigen der Taste **der Enterprendenten Betätigen** der Taste **der Enterprendenten** Den Parameter "Eingangsfrequenz" anwählen und in 1-MHz-Schritten zwischen 950-2150 MHz einstellen (mit Scroll-Tasten oder ziffernweise)

### **Hinweis zur Berechnung der Sat-ZF-Frequenz:**

ZF = Empfangsfrequenz - Oszillatorfrequenz

Die Oszillatorfrequenz setzt sich folgendermaßen zusammen:

9750 MHz wird bei einer Empfangsfrequenz zwischen 10700 und 11700 MHz (Low-Band) eingesetzt. 10600 MHz wird bei einer Eingangsfrequenz von 11700 bis 12750 MHz (High-Band) verwendet.

**So ergibt sich z. B. für ARD - Das Erste: ZF** = Empfangsfrequenz - Oszillatorfrequenz = 11836 - 10600 = **1236 MHz**

Nach Betätigen der Taste **der Einscheint das Untermenü** mit:

- Der Typbezeichnung der Kassette
- Dem Signal/Rausch-Verhältnis SNR<br>■ Dem Signal/Rausch-Verhältnis SNR<br>■ Der zum SNR zugehörigen Bit-Fehle
- Der zum SNR zugehörigen Bit-Fehler-Rate BER

Zurück in das Hauptmenü mit der Untermenü-Taste

# **2.1.3 Wahl der Eingangs-Symbol-Rate**

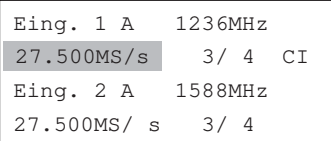

Parameter "Symbolrate" anwählen.

Die gewünschte Symbol-Rate zwischen 2,000 und 45,000 MS/s einstellen. Die Einstellung erfolgt mit Scroll-Tasten oder ziffernweise. Bei Programmen mit sehr niedriger Symbolrate kann es 1-4 Minuten dauern, bis das Programm empfangen werden kann.

# **2.1.4 Common Interface-Modul (dieser Menüpunkt erscheint nur bei gestecktem UFZ 394)**

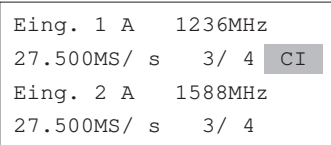

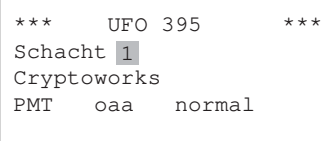

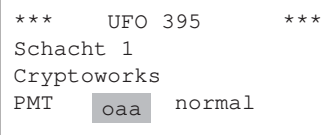

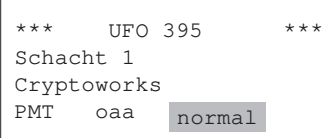

Die Stromaufnahme der Kombination UFO 395 mit UFZ 394 und zwei CA-Modulen Alphacrypt besitzt folgende Werte:

 $5 V \rightarrow 1,3 A$ ; 12,5 V → 800 mA; 31 V → 9 mA

Der obere Schacht besitzt die Nummer 2, der untere Schacht die 1.

Nach Betätigen der Taste **der Enternalisten das Untermenü.** Hier wird der CA-Modulschacht des UFZ 394 ausgewählt, über den die Entschlüsselung des Kanales erfolgen soll. Erreichen des Untermenüs zur Einstellung des Moduls UFZ 394 (nur Eingang 1).

In der dritten Zeile dieser Ansicht wird der Modulname angezeigt bzw. ob ein Modul gesteckt ist.

Dieses Menü ist nur aktiv, wenn auf Q1, Q2, Q3 oder Q4 der gleiche Schacht zur Entschlüsselung des Programmes angegeben ist (Mehrfach-Entschlüsselung über ein CAM).

Conditional Access-Module (CAM) verwalten eine Liste der zu entschlüsselnden Programme (in Form sog. CA-PMTs). Diese Liste kann im Fall, dass ein CAM mehrere Programme entschlüsseln soll, auf zwei verschiedene Arten übermittelt werden. Allerdings unterstützen nicht alle CAMs beide Übermittlungsarten, die in der UFO®compact-Steuerung bzw. der Software USW 30 "Only-Add-Add (oaa)"bzw. "First-More-More-Last (fmml)" genannt werden.

Daher ist es notwendig, die zu verwendende Übermittlungsart für jedes CAM separat einzustellen.

PMT-Wechsel "normal" bzw. "optimiert":

Hin und wieder ändern sich bestimmte Verwaltungsinformationen, die für die Entschlüsselung eines Programmes wichtig sind (PMT). Diese geänderten Informationen müssen dem CAM bekannt gemacht werden. Eine mögliche Verfahrensweise hierzu, die hier "normal" genannt wird, besteht darin, die komplette Programmliste mit den aktualisierten Verwaltungsinformationen erneut an das CAM zu schicken. Dies funktioniert bei jedem CAM, kann aber zu kurzfristigen Bildausfällen bei allen zu entschlüsselnden Programmen führen.

Einige CAMs unterstützen die Übermittlung der geänderten Verwaltungsinformationen eines einzelnen Programmes (List-Update), ohne die übrigen zu entschlüsselnden Programme zu beeinflussen (Verfahrensweise .optimiert"). Bei versehentlicher oder fälschlicher Aktivierung dieser Option kann es allerdings zu Bildausfällen einzelner oder aller zu entschlüsselnder Programme für einen unbestimmten Zeitraum kommen (z. B. bis zum Neustart des Kanalzuges).

# **2.2 Einstellung des Eingangs**

# **2.2.1 Auswahl des Eingangs**

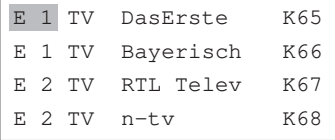

Auswahl des Eingangs 1 oder 2 für den jeweiligen Ausgang.

# **2.2.2 Auswahl zwischen TV- oder Radio-Programmen**

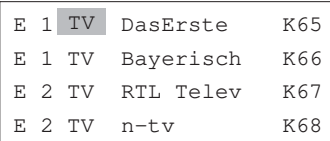

Den Auswahlparameter "Ra/TV" anwählen. Die gewünschte Empfangsart mit Scroll-Tasten einstellen.

Nach Betätigen der Taste **der Enterprendusseller** Feature-Einstellungen:

# **2.2.3 Auswahl der Feature-Einstellungen**

2.2.3.1 Teletext

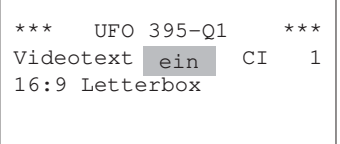

Das Einfügen des Teletextes kann hier ein- bzw. ausgeschaltet werden.

2.2.3.2 Common Interface-Modul (dieser Menüpunkt erscheint nur bei gestecktem UFZ 394)

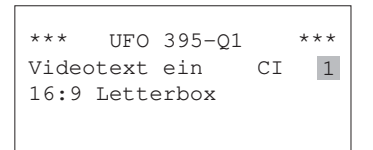

Auswahl des Schachts in dem das eingestellte Programm entschlüsselt werden soll.

# 2.2.3.3 Wahl des Bildformates

\*\*\* UFO 395-Q1 \*\*\* 'Letterbox<br>Videotext ein CI 1 'Pan & Scan (immer 4:3) Videotext ein 16:9 Letterbox

Auwahl der Verfahrensweise beim Empfang des Breitbild-Formates 16:9:

- Letterbox
- 

2.2.3.3.1 Wahl des Fernseh-Programmes bei "TV"

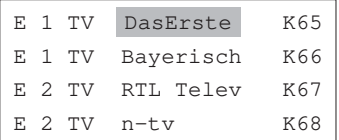

Den angezeigten Programm-Namen anwählen. Mit den Scroll-Tasten das gewünschte TV-Programm auswählen.

Nach Betätigen der Untermenü-Taste werden angezeigt:

2.2.3.3.2 Wahl einer Sprache eines Fernseh- bzw. Radio-Programmes/Anzeige der PID

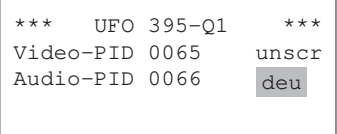

• Die Typbezeichnung der Kassette und der Quad (Kanalzugteil) Q1 bis Q4

• Die Video-PID des ausgewählten TV-Programmes und der Hinweis, ob verschlüsselt oder nicht

ï Die Audio-PID des ausgewählten TV-Begleittones Werden im Programm mehrere Sprachen übertragen (z. B. bei "Euronews"), kann mit den Scrolltasten die gewünschte Sprache ausgewählt werden. Zurück zum Hauptmenü mit der Untermenü-Taste

### 2.2.3.4 Wahl eines Radio-Programmes bei "Ra"

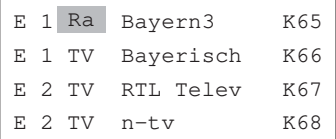

# **2.2.4 Wahl des Ausgangskanales**

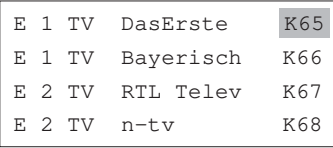

### 2.2.4.1 Frequenz-Feinabstimmung

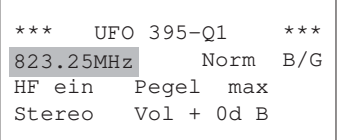

#### 2.2.4.2 Wahl des TV-Standards

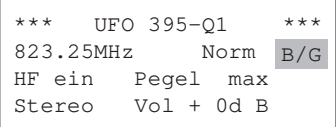

Den angezeigten Programm-Namen anwählen.

Mit den Scroll-Tasten das gewünschte Radio-Programm auswählen.

#### **Hinweis:**

Sind im Transponder keine Radio-Programme enthalten, erscheint die Anzeige "-kein Ra-Service-" und es wird weiterhin das gerade laufende TV-Programm angezeigt.

Nach Betätigen der Untermenü-Taste werden angezeigt.

Den Parameter "Ausgangskanal" für das PAL-Signal anwählen. Einstellen des Ausgangskanals mit den Scroll-Tasten in 7-MHz bzw. 8-MHz-Schritten von 111,25 MHz bis 847,25 MHz (je nach Standard). Bei den TV-Standards D/K und I erfolgt die Kanalanzeige bei Sonderkanälen durch "---". Diese Einstellung wirkt sich direkt auch auf den Nachbarkanal aus (bei Q1 auf Q2 und bei Q3 auf Q4). Nach Betätigen der Untermenü-Taste **der erscheint das Untermenü** "Besondere Einstellungen der Kabelsignale".

#### Ausgangsfrequenz anwählen.

Mit den Scroll-Tasten kann die genaue Frequenzlage des Bildträgers in 250-kHz-Schritten feinjustiert werden. Diese Einstellung wirkt sich direkt auch auf den Nachbarkanal aus (bei Q1 auf Q2 und bei Q3 auf Q4).

Bei dem Parameter "TV-Standard" sind die Normen B/G, D/K und I wählbar.

#### **Hinweis:**

B/G: 7-MHz- bzw. 8-MHz-Kanalraster, Tonträger: 5,500 MHz und 5,742 MHz

D/K: 8-MHz-Kanalraster, Tonträger: 6,5 MHz und 6,258 MHz

8-MHz-Kanalraster, Tonträger: 6,0 MHz

Die Einstellung der Norm erfolgt bei Q1 und wirkt sich auch auf Q2, Q3 und Q4 aus.

#### 2.2.4.3 Ein- bzw. Ausschalten der Ausgangssignale

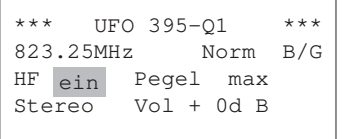

Bei dem Parameter "HF ein/aus" kann der Ausgangskanal aus- bzw. eingeschaltet werden.

Diese Einstellung ist für jeden Ausgangskanal individuell einstellbar.

#### 2.2.4.4 Gemeinsamen Ausgangspegel einstellen

 \*\*\* UFO 395-Q1 \*\*\* 823.25MHz Norm B/G HF ein Pegel Stereo Vol + 0d B max

#### 2.2.4.5 Wahl der Tonbetriebsart

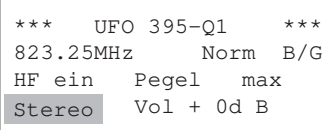

#### 2.2.4.6 Einstellung der Lautstärke

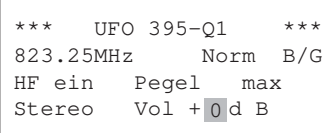

Mit dem Parameter "Ausgangspegel" wird der Ausgangspegel des Ausgangskanales kontinuierlich in 40 Schritten (ca. 20 dB) eingestellt.

Die Einstellgrenzen sind mit "Min" und "Max" gekennzeichnet.

Diese Einstellung wirkt sich direkt auch auf den Nachbarkanal aus (bei Q1 auf Q2 und bei Q3 auf Q4).

Die Audio-Betriebsart anwählen. Mit den Scroll-Tasten sind folgende Tonbetriebsarten einstellbar:

"Auto", "Mono", "Stereo", "2-Ton", "2-Ton A" und "2-Ton B"

#### **Hinweis:**

- Bei "Auto" erfolgt die Einstellung der Tonbetriebsart über das SAT-Signal - Bei "2-Ton A" wird bei 2-Ton-Empfang nur Ton 1 übertragen - Bei "2-Ton B" wird bei 2-Ton-Empfang nur Ton 2 übertragen

Den Parameter I autstärke" anwählen. Die Lautstärke-Änderung mit den Scroll-Tasten vornehmen. Der Einstellbereich geht von -3 über 0 bis + 3 dB.

# **KATHREI**

# **3. Auslesen der Software-Version**

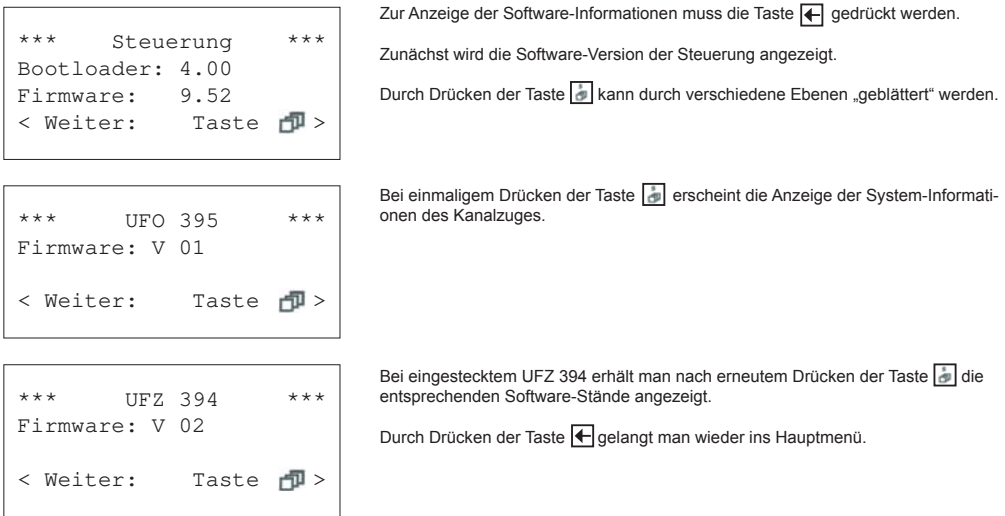

# **4. Software-Update**

Das Update der Funktions-Software des Kanalzuges kann vor Ort durchgeführt werden. Dazu gibt es das Kathrein-Service-Tool. Das Update-Programm und die neueste Firmware für die Kassette können von der Homepage der Kathrein-Servicestelle ESC per Download unter "http://www.esc-kathrein.de" bezogen werden.

Zur Verbindung des PCs/Laptops mit dem Kathrein-Gerät benötigen Sie ein gerätespezifisches Adapter-Kabel (BN 700K002), welches Sie bei unserer Servicestelle, der Firma ESC GmbH (Elektronik Service Chiemgau GmbH), beziehen können. Bezugsquelle hierfür ist das jeweilige Kathrein-Vertriebszentrum oder die jeweilige Landesvertretung.

### **Achtung:**

Das Software-Update kann während des Programm-Empfanges durchgeführt werden. Während des Updates wird das laufende Programm unterbrochen.

Wird während des Updates die Kassette heraus gezogen bzw. deren Stromzufuhr unterbrochen, führt dies zu keinem dauerhaften Schaden der Kassette. Das Update muss dann lediglich wiederholt werden.

# **KATHREIN**

Internet: www.kathrein.de

936.3889/A/ZWT/0711/d - Technische Änderungen vorbehalten!

# **Quad DVB transcoder QPSK-PAL**

# **Features**

- DVB-Sat channel unit for insertion in UFO<sup>®</sup>compact base units or UFG 3xx expansion units or UFG 4xx base units
- Converts four TV or radio channels from any two transponders into four analogue PAL TV channels (2 separate front ends, four output channels 2 x 2 mandatory adjacent channels)
- TV standards: B/G, D/K or I
- Two inputs A/B, settable via the central controller (e.g. for H/V switching)
- All essential transmission parameters can be set via the central controller
- Direct selection of TV or radio programmes from received transponder using text on controller display
- Automatic format recognition (4:3 or 16:9). For 16:9 reception, either letterbox or pan & scan conversion
- Wide-screen signalling (WSS) for correct reproduction of 16:9 transmissions on 16:9 TV sets
- The levels of the two adiacent channel pairs can be individually adjusted and switched off using the controller
- Digital satellite reception over the wide symbol rate range of 2-45 MS/s (SCPC and MCPC)
- Adjacent channel compatible
- Videotext and VPS generation
- **Switch off Teletext**
- Audio modes: mono, stereo, dual/2-channel, dual-A dual-B (if two different audio signals are transmitted in one audio PID)
- Black screen video signal to transmit a radio programme on a TV channel, e.g. in hotel systems
- Software can be updated via a control interface
- Extendable using a UFZ 394 Common Interface retrofit kit to add two CA modules
- Required central controller software version: from V 9.50, USW 30 software: from 3.6
- DiSEqC™ functionality on inputs A and B, remote feed max. 250 mA

**Output** F connector jack **UFO 39** Panel for enclosed labels Socket for connecting a controller (mini-DIN) Connection for supply bus Sat-IF input B (F connector socket) Sat-IF input A (F connector socket) CE  $C1$ Quad<br>MPEC DAI  $2 - 75$ 

- Permissible ambient temperature when used in:
	- base unit with fan (UFG 412): -20 to +50 °C
	- module carrier/extension module carrier without fan (UFG 3xx): -20 to +40 °C
- Dimensions (W x H x D) in mm:  $265 \times 27 \times 170$
- Packing unit/weight (pc./kg): 1/1.0

$$
\blacksquare \in \mathsf{A}
$$

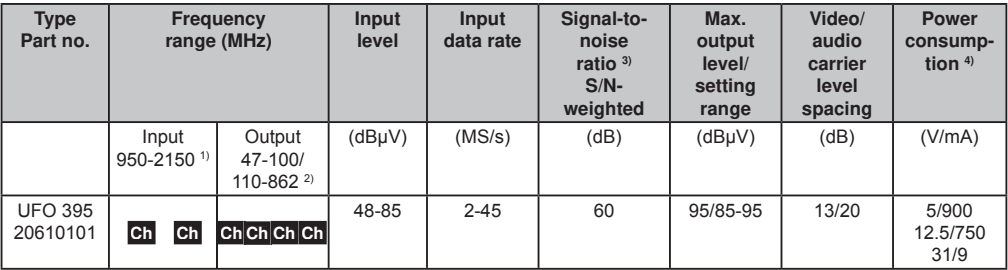

<sup>1)</sup> Settable in 1 MHz steps and fine tuning via AFC<br><sup>2)</sup> Settable in the  $7/9$  MHz shappel grid, fine tuning

<sup>2)</sup> Settable in the 7/8 MHz channel grid, fine tuning in 50 kHz steps <sup>3)</sup> Channel units

3) Channel unit intrinsic value (57.5 dB for 48 channel units)

<sup>4)</sup> Power consumption with CI retrofit kit, see item 2.1.4

# **2. Setup instructions**

The QPSK-PAL UFO 395 quad transponder is set up via the UFG 300 manual controller or the UFG 3xx base unit central controller. General instructions for setting up can be found in the respective user instructions.

# **2.1 Setting the input**

# **2.1.1 Selecting the signal input**

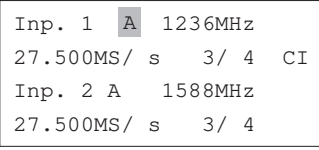

 \*\*\* UFO 395- E 1 \*\*\* DiSEqC-A DiSEqC-B off off

Display of the input used for the two receivers. A/B changeover, input Sat-IF frequency, symbol rate, code rate, CI module (if a UFZ 394 is plugged in).

- The type designation of the module including display of the input unit that the controller is addressing
- Selection of the DiSEqC™ signal to be sent via the HF socket, e.g. "A"

Press the sub-menu button  $\overline{d}$  to return to the main menu.

# **2.1.2 Selecting input frequency**

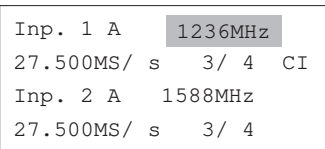

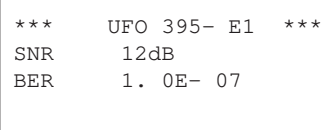

Press the  $\boxed{b}$  button to call up the sub-menu. Select the parameter "Input frequency" and set it in 1 MHz steps between 950-2150 MHz (using the scroll button or by inputting the figures)

**Instruction for calculating the Sat-IF frequency:**

IF = reception frequency - oscillator frequency The oscillator frequency is determined as follows: 9750 MHz is used for reception frequencies between 10700 and 11700 MHz (low-band). 10600 MHz is used for reception frequencies between 11700 MHz and

#### 12750 MHz (high-band). **This gives the value for ARD - Das Erste as:**

**IF** = reception frequency - oscillator frequency = 11836 - 10600 = **1236 MHz**

Press the  $\frac{1}{\sqrt{2}}$  button to call up the sub-menu with:

- $\blacksquare$  The type designation of the module<br> $\blacksquare$  The signal-to-noise ratio (SNR)
- The signal-to-noise ratio (SNR)<br>■ The Bit Error Rate (BER) assoc
- The Bit Error Rate (BER) associated with the SNR

Press the sub-menu button  $\begin{bmatrix} 1 \\ 0 \end{bmatrix}$  to return to the main menu.

# **2.1.3 Selecting the input symbol rate**

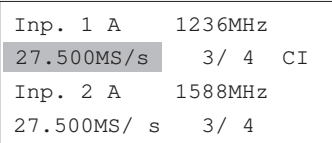

Select the parameter "Symbol rate".

Set the desired symbol rate between 2.000 and 45.000 MS/s. Setting is by using the scroll button or by inputting the figures. For channels with very low symbol rates it can take 1-4 minutes before the channel can be received.

# **2.1.4 Common Interface Module (this menu item appears only when the UFZ 394 is plugged in)**

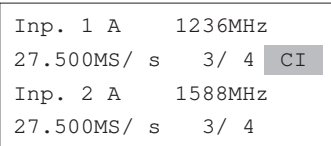

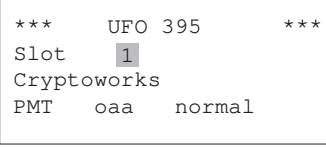

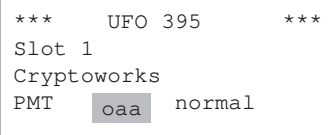

The power consumption of the combination of UFO 395 with UFZ 394 and two Alphacrypt CA modules is as follows:

 $5 V \rightarrow 1.3$  A; 12.5 V  $\rightarrow 800$  mA; 31 V  $\rightarrow 9$  mA

The upper slot is number 2, the lower slot is number 1.

Press the  $\boxed{\bullet}$  button to call up the sub-menu. The UFZ 394 CA module slot to be used for decrypting the channel can be selected here. Access the submenu for setting the UFZ 394 module (only input 1).

The module name or an indication whether a module is plugged in is displayed in the third line of this view.

This menu is active only if the same slot for decrypting the channel is selected on Q1, Q2, Q3 or Q4 (multiple decryption using a CAM).

Conditional Access Modules (CAM) manage a list of channels to be decrypted (in the form of entries called CA-PMTs). Where a CAM is required to decrypt several channels, the list can be transferred in either of two different forms. However not all CAMs support both types of transfer. The two types are called "Only-Add-Add (oaa)" and "First-More-More-Last (fmml)" in the UFO®compact controller and the USW 30 software.

Therefore it is necessary to set the type of transfer to be used separately for each CAM.

PMT change "normal" and "optimised":

Every now and again certain management information that is required for decrypting a channel (PMT) may change. This changed information must be communicated to the CAM. One procedure for doing this, which here we call "normal", consists of sending the complete channel list with the updated management information afresh to the CAM. This succeeds with any CAM, but can lead to short-term loss of picture for all the channels to be decrypted.

Some CAMs support the transfer of the changed management information for each individual channel (list update), without affecting the other channels that require decryption ("optimised" procedure). If the option is activated inadvertently or by mistake it can however lead to loss of picture for one or all the channels to be decrypted for an indefinite period of time (e.g. until the channel unit is next restarted).

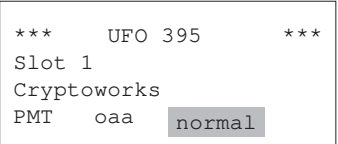

# KATHREIN

# **2.2 Setting the input**

# **2.2.1 Selecting the input**

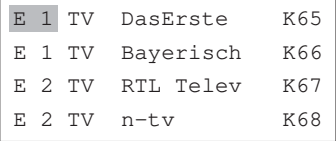

Selection of input 1 or 2 for the respective output.

### **2.2.2 Choosing between TV or radio channels**

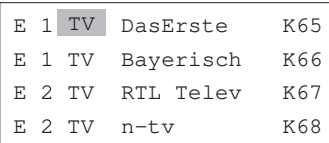

Select the parameter "Ra/TV". Set the desired type of reception using the scroll button.

Press the **button**; the feature settings sub-menu will be displayed:

# **2.2.3 Selection of the feature settings**

2.2.3.1 Teletext

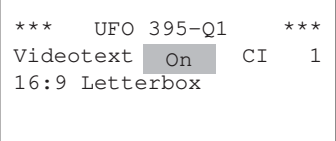

The insertion of Teletext can be switched on or off here.

2.2.3.2 Common Interface Module (this menu item appears only when the UFZ 394 is plugged in)

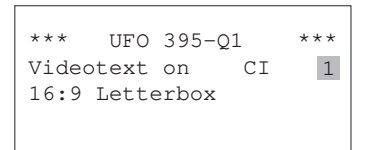

Selection of the slot in which the set channel can be decrypted.

2.2.3.3 Selecting the picture format

\*\*\* UFO 395-Q1 \*\*\* 'Letterbox<br>Videotext.on CI 1 'Pan & Scan (always 4:3) Videotext on 16:9 Letterbox

Selecting the procedure for reception of 16:9 wide-screen format: • Letterbox

- 
- 

2.2.3.3.1 Selecting the TV channel under "TV"

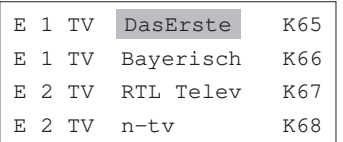

Displaying the name of the programme to be selected. Use the scroll button to display the TV programme to be selected.

On pressing the sub-menu button,  $\sqrt{\overline{\mathbf{u}}}$  will be displayed:

Displaying the name of the programme to be selected.

On pressing the sub-menu button,  $\boxed{\bullet}$  will be displayed.

adjacent channel also (for Q1 on Q2 and for Q3 on Q4).

Use the scroll button to display the radio programme to be selected.

appears and the current TV channel continues to be displayed.

2.2.3.3.2 Selecting a language for the TV or radio programme/PID display

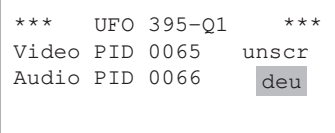

• The type designation for the module and the quad (channel unit part) Q1 to Q4

• The video PID for the selected TV programme and the information whether or not it is encrypted

 $\cdot$  The audio PID for the selected TV audio If the programme is transmitted in more than one language (e.g. "Euronews"), the scroll buttons can be used to select the desired language. Press the sub-menu button  $\begin{bmatrix} 1 \\ 0 \end{bmatrix}$  to return to the main menu.

If no radio channels are registered in the transponder, the display "-no ra service-"

Select the parameter "Output channel" for the PAL signal. Use the scroll buttons to set the output channel in 7 MHz or 8 MHz steps from 111.25 MHz to 847.25 MHz (depending on the standard). Under the TV standards D/K and I, channel display for special channels is performed by "---". This setting is applied directly on the

Press the sub-menu button to display the sub-menu "Special settings for cable

### 2.2.3.4 Selecting a radio programme under "Ra"

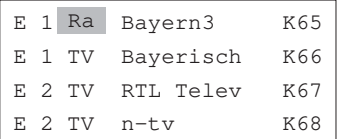

### **2.2.4 Selecting the output channel**

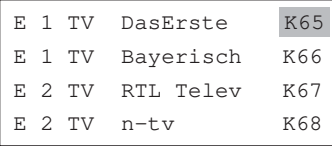

2.2.4.1 Frequency fine adjustment

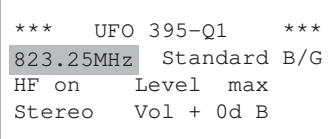

Select "Output Frequency".

signals".

**Note:**

By using the scroll buttons, the exact fine adjustment frequency setting for the video carrier can be made in 250 kHz steps. This setting is applied directly on the adjacent channel also (for Q1 on Q2 and for Q3 on Q4).

2.2.4.2 Selecting the TV standard

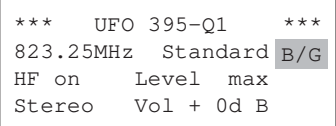

The parameter "TV Standard" allows selection between the standard B/G, D/K and I.

#### **Note:**

B/G: 7 MHz or 8 MHz channel raster, audio carrier: 5.500 MHz and 5.742 MHz

D/K: 8 MHz channel raster, audio carrier: 6.5 MHz and 6.258 MHz

I: 8 MHz channel raster, audio carrier: 6.0 MHz

The setting up of the standard will be performed in Q1 and will take effect during Q2, Q3 and Q4.

### 2.2.4.3 Switching the output signal on/off

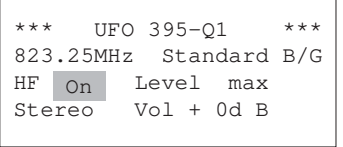

2.2.4.4 Setting the common output level

 \*\*\* UFO 395-Q1 \*\*\* 823.25MHz Standard B/G HF on Level  $Stereo$  Vol +  $0d$  B max

### 2.2.4.5 Selecting the audio mode

 \*\*\* UFO 395-Q1 \*\*\* 823.25MHz Standard B/G HF on Level max Vol + 0d B Stereo

### 2.2.4.6 Setting the Volume

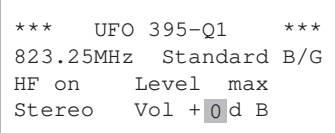

The output channel can be switched on/off via the "RF on/off" parameter. This setting can be specified individually for each output channel.

The parameter "Output Level" allows the output level of the output channel to be continuously varied in 40 steps (approx. 20 dB).

The setting limits are designated "Min" and "Max".

This setting is applied directly on the adjacent channel also (for Q1 on Q2 and for Q3 on Q4).

Selecting the audio mode. The scroll buttons allow selection of the following audio modes:

"Auto", "Mono", "Stereo", "2-channel", "2-channel A" and "2-channel B"

### **Note:**

- In "Auto" the audio mode is set by the SAT signal - In "2-channel A" only channel 1 is transmitted during 2-channel reception - In "2-channel B" only channel 2 is transmitted during 2-channel reception

Select the parameter "Volume".

Perform the volume setting using the scroll buttons. The adjustment range is from -3 through 0 to  $+$  3 dB.

### **3. Reading the software version**

To display the software information, press the  $\leftarrow$  button. First the software version of the controller will be shown. Pressing the **button again** "pages" through the various levels. Pressing the **button once displays the system information for the channel unit.** If the UFZ 394 is plugged in, pressing the  $\boxed{\bullet}$  button again displays the respective software levels. Pressing the  $\bigoplus$  button reverts to the main menu. \*\*\* Controller \*\*\* Boot loader: 4.00<br>Firmware: 9.52 Firmware:  $\langle$ Continue: Button  $\Box$  \*\*\* UFO 395 \*\*\* Firmware: V 01  $\langle$ Continue: Button  $\Box$  \*\*\* UFZ 394 \*\*\* Firmware: V 02 <Continue: Button >

# **4. Software update**

The operating software for the channel unit can be updated locally. A Kathrein service tool is available for this. The update program and the latest firmware for the module can be ordered for downloading from the homepage of the Kathrein Service Centre ESC at "http://www.esc-kathrein.de".

To connect the PC/laptop to the Kathrein device you will require a device-specifi c adapter cable (BN 700K002), which you can order from our Service Centre, the company ESC GmbH (Elektronik Service Chiemgau GmbH). The reference source for this is the respective Kathrein sales centre or the respective agent for the country.

#### **Important:**

Software can be updated during reception of programmes. The channel currently being received will be interrupted while the update is in progress.

If the module is removed or mains power is lost during an update, this does not permanently damage the module. The update simply must be repeated.

# **KATHREIN**

Internet: www.kathrein.de

936.3889/A/ZWT/0711/e - Technical data subject to change.

KATHREIN-Werke KG · Anton-Kathrein-Straße 1 - 3 · P.O. Box 100 444 · 83004 Rosenheim · GERMANY · phone +49 8031 184-0 · Fax +49 8031 184-385

**Transcodeur DVB Quad QPSK-PAL**

### **Caractéristiques**

- Voie de traitement DVB-Sat pour montage dans les unités de base/ d'extension UFO®compact UFG 3xx ou les unités de base UFG 4xx
- Convertit quatre programmes TV ou radio de deux transpondeurs quelconques en quatre programmes TV PAL analogiques (2 interfaces séparées, quatre canaux de sortie 2 x 2 canaux adjacents forcés)
- Standards TV : B/G, D/K ou I
- Deux entrées A/B, réglables via la commande centrale (par ex. pour la commutation H/V)
- Principaux paramètres de transmission réglables par le biais du système de commande central
- Sélection directe des programmes TV ou radio du transpondeur capté par affichage de texte à l'écran du système de commande
- Détection automatique du format (4:3 ou 16:9). Conversion au format Letterbox ou Pan & Scan au choix en cas de réception 16:9
- Wide-screen signalling (WSS) pour la restitution correcte des émissions en 16:9 sur des téléviseurs 16:9
- Les niveaux des deux paires de canaux adiacents sont réglables et désactivables individuellement par le biais du système de commande
- Réception Sat numérique dans une large plage symbole-débit en bauds de 2-45 MS/s (SCPC et MCPC)
- Compatibilité avec les canaux adjacents
- Incrustation télétexte et VPS
- Désactivation télétexte
- Modes son : mono, stéréo, double/deux pistes, double A, double B (transmission de deux signaux audio différents sous un même PID audio)
- Mise en veille du signal vidéo pour transmission d'un programme de radio sur un canal TV, par ex. dans les hôtels
- Possibilité de mise à jour du logiciel via l'interface de commande
- Possibilité d'extension avec un complément d'équipement Common Interface UFZ 394 pour montage de deux modules CA
- Version requise pour le logiciel de la commande centrale : à partir de V 9.50, pour le logiciel USW 30 : à partir de 3.6
- Fonctionnalité DiSEqC™ sur l'entrée A et B, téléalimentation maxi. 250 mA

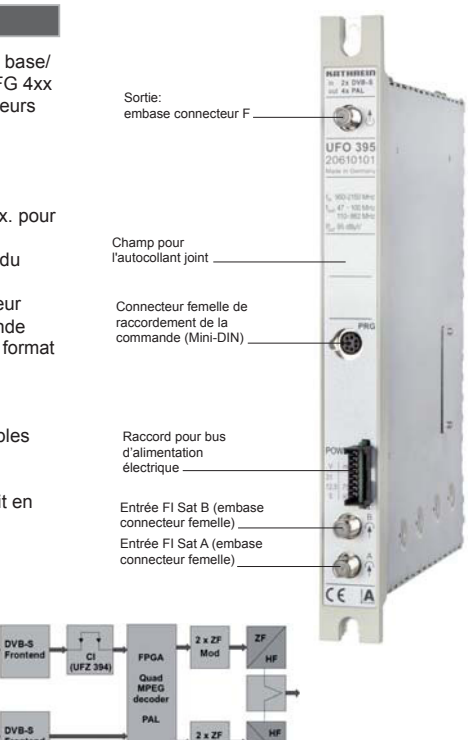

- Température ambiante admissible en cas d'utilisation dans:
	- unité de base avec ventilateur (UFG 412) : -20 à +50 °C - unité de base/d'extension sans ventilateur (UFG 3xx) :
- -20 à +40 °C
- Dimensions  $($ l x h x p) en mm  $\cdot$  265 x 27 x 170
- Unité d'emballage/Poids (u./kg) : 1/1,0

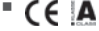

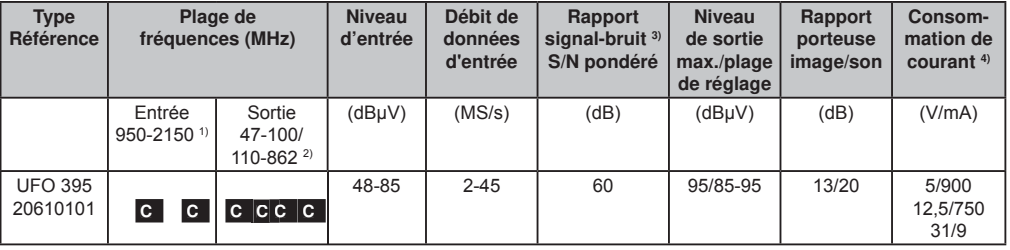

<sup>1)</sup> Réglable par pas de 1 MHz et accord fin par AFC<br><sup>2)</sup> Réglable dans la grille de canaux 7/8 MHz réglac

Réglable dans la grille de canaux 7/8 MHz, réglage fin dans la grille 50 kHz

3) Valeur intrinsèque de la voie de traitement (57,5 dB avec 48 voies de traitement)

4) Consommation de courant avec complément d'équipement CI, voir 2.1.4

# **2. Consignes de réglage**

Le réglage du transcodeur Quad QPSK-PAL UFO 395 se fait avec la commande manuelle UFG 300 ou la commande centrale de l'unité de base UFX 3xx.

Les consignes d'utilisation concernées contiennent des informations générales au sujet du réglage.

# **2.1 Réglage de l'entrée**

### **2.1.1 Choix de l'entrée signal**

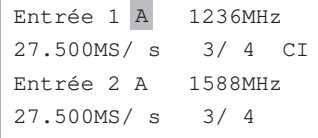

\*\*\* UFO 395- E 1 \*\*\*

arrêt

DiSEqC-B arrêt

DiSEqC-A

Affichage de l'entrée utilisée pour les deux unités de réception. Commutation A/B, entrée fréquence FI Sat, taux de modulation, coderate, module CI (avec l'UFZ 394 inséré).

- La désignation de type du module y compris l'indication de l'unité d'entrée adressée par la commande
- Sélection du signal DiSEqC™ qui doit être transmis par la prise HF, par ex. « A »

Retour dans le menu principal avec la touche de sous-menu ...

### **2.1.2 Choix de la fréquence d'entrée**

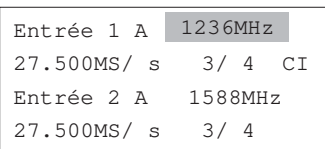

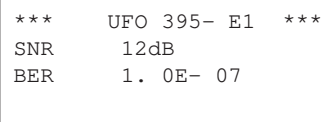

Actionner la touche pour faire apparaître le sous-menu. Sélectionner le paramètre « Fréquence d'entrée » et le régler par pas de 1 MHz, de 950 à 2150 MHz (à l'aide des touches de défilement ou des touches chiffrées).

#### **Remarque sur le calcul de la fréquence FI Sat :**

FI = fréquence de réception - fréquence de l'oscillateur La composition de la fréquence de l'oscillateur est la suivante : 9750 MHz est utilisé pour une fréquence de réception entre 10700 et 11700 MHz (bande basse). 10600 MHz est utilisé pour une fréquence d'entrée de 11700 à 12750 MHz (bande haute).

**On obtient donc, par ex. pour la chaîne ARD - Das Erste :**

**FI** = fréquence de réception - fréquence de l'oscillateur = 11836 - 10600 = **1236 MHz**

Actionner la touche pour faire apparaître le sous-menu comportant :

- La désignation de type du module
- Le rapport signal-bruit SNR<br>Le taux d'erreur binaire BEF
- Le taux d'erreur binaire BER associé au SNR

Retour dans le menu principal avec la touche de sous-menu ...

# **2.1.3 Choix du taux de modulation d'entrée**

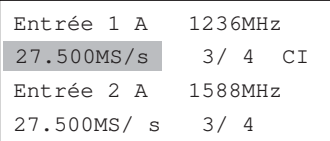

Sélectionner le paramètre « Taux de modulation ».

Régler le taux de modulation souhaité entre 2,000 et 45,000 MS/s. Le réglage s'effectue à l'aide des touches de défi lement ou des touches chiffrées. Avec les programmes à très faible taux de modulation, une durée d'1 à 4 minutes peut être nécessaire avant la réception du programme.

# **2.1.4 Module Common Interface (ce point de menu n'apparaît que si l'UFZ 394 est en place)**

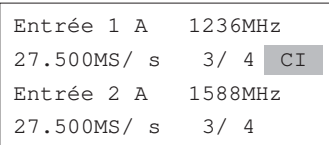

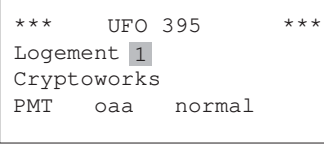

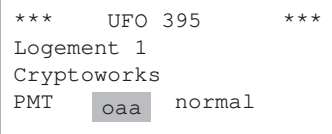

Les valeurs de consommation de courant de la combinaison UFO 395 avec UFZ 394 et deux modules CA Alphacrypt sont les suivantes :

 $5 V \rightarrow 1,3 A$ ; 12,5 V  $\rightarrow 800$  mA; 31 V  $\rightarrow 9$  mA

Le logement supérieur porte le numéro 2 et le logement inférieur le numéro 1.

Actionner la touche pour faire apparaître le sous-menu. Sélectionner ici le logement pour module CA de l'UFZ 394 par lequel doit se faire le décryptage du canal.

Accès au sous-menu de réglage du module UFZ 394 (uniquement entrée 1).

La troisième ligne de cet écran indique le nom du module ou si un module est enfiché

Ce menu est actif uniquement si le même logement est indiqué sur Q1, Q2, Q3 ou Q4 pour le décryptage du programme (décryptage multiple par un CAM). Les modules Conditional Access (CAM) gèrent une liste des programmes à décrypter (sous la forme de « CA-PMT »). Si un CAM doit décrypter plusieurs programmes, cette liste peut être transmise de deux manières différentes. Cependant, tous les CAM ne supportent pas les deux modes de transmission indiqués dans la commande UFO®compact ou le logiciel USW 30 « Only-Add-Add (oaa) » ou « First-More-More-Last (fmml) ».

Il est donc nécessaire de paramétrer séparément le mode de transmission à utiliser pour chaque CAM.

Changement de PMT « normal » ou « optimisé » :

Certaines informations de gestion importantes pour le décryptage d'un programme (PMT) changent régulièrement. Ces informations modifiées doivent être signalées au CAM. Une manière de procéder possible, appelée ici « normal », consiste à renvoyer au CAM la liste complète des programmes avec les informations de gestion mises à jour. Ceci fonctionne pour chaque CAM mais peut entraîner des pannes d'image brèves pour tous les programmes à décrypter. Certains CAM supportent la transmission des informations de gestion modifiées d'un unique programme (List-Update), sans influer sur les autres programmes à décrypter (manière de procéder « optimisé »). Si cette option est activée par erreur ou par mégarde, des pannes d'image de certains ou de tous les programmes à décrypter peuvent cependant se produire pendant une durée indéfinie (par ex. jusqu'au redémarrage de la voie de traitement).

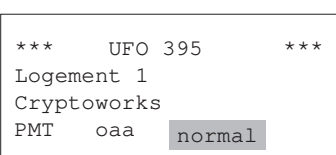

# **2.2 Réglage de l'entrée**

# **2.2.1 Sélection de l'entrée**

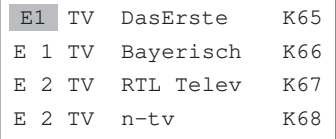

Sélection de l'entrée 1 ou 2 pour la sortie respective.

### **2.2.2 Sélection entre programmes TV ou radio**

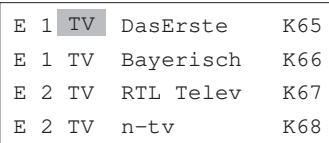

Sélectionner le paramètre « Ra/TV ». Régler le type de réception souhaité à l'aide des touches de défilement.

Actionner la touche pour faire apparaître le sous-menu de réglage des fonctionnalités :

# **2.2.3 Choix des réglages de fonctionnalités**

2.2.3.1 Télétexte

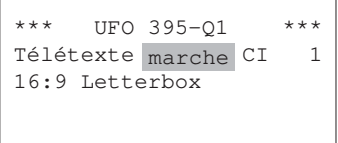

L'insertion de télétexte peut être activée ou désactivée ici.

2.2.3.2 Module Common Interface (ce point de menu n'apparaît que si l'UFZ 394 est en place)

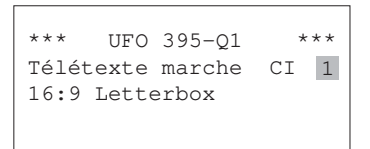

Sélection du logement dans lequel le programme doit être décrypté.

2.2.3.3 Choix du format de l'image

\*\*\* UFO 395-Q1 \*\*\* **Cetterbox**<br>Télétexte marche CI 1 **· PanScan (systématiquement 4:3)** Télétexte marche 16:9 Letterbox

Choix de la procédure de réception d'une image au format large 16:9 : • Letterbox

#### 2.2.3.3.1 Choix du programme TV avec « TV »

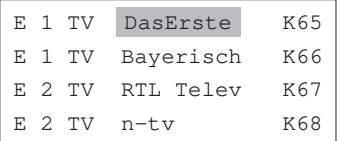

Sélectionner le nom du programme affiché. Sélectionner le programme TV souhaité à l'aide des touches de défilement.

Actionner la touche de sous-menu  $\Box$  pour afficher :

2.2.3.3.2 Choix de la langue d'un programme TV ou radio/affichage du PID

K65

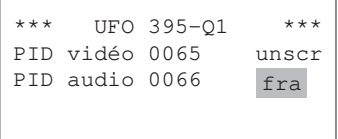

- ï La désignation de type du module et de Quad (partie de la voie de traitement) Q1 à Q4
- ï Le PID vidéo du programme TV sélectionné et l'indication s'il est crypté ou non · PID audio du son d'accompagnement TV sélectionné

Si le programme est émis en plusieurs langues (comme c'est le cas d'« Euronews »), sélectionner la langue souhaitée à l'aide des touches de défilement

Retour dans le menu principal avec la touche de sous-menu ...

#### 2.2.3.4 Choix d'un programme radio en mode « Ra »

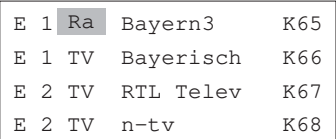

#### Sélectionner le nom du programme affiché. Sélectionner le programme de radio souhaité à l'aide des touches de défilement.

#### **Remarque :**

Si le transpondeur ne contient pas de programme radio, « -pas de service Ra- » s'affiche et le programme TV en cours continue d'être affiché.

Actionner la touche de sous-menu pour afficher.

Sélectionner le paramètre « Canal de sortie » pour le signal PAL. Régler le canal de sortie à l'aide des touches de défi lement, selon un pas de 7 MHz ou 8 MHz, de 111,25 MHz à 847,25 MHz (en fonction du standard). Dans le cas des standards TV D/K et I, les canaux spéciaux apparaissent sous la forme « --- ». Ce réglage se répercute aussi directement sur le canal adjacent (pour Q1 sur Q2 et pour Q3 sur  $Q(4)$ .

Actionner la touche de sous-menu pour faire apparaître le sous-menu

2.2.4.1 Réglage fin de la fréquence

**2.2.4 Choix du canal de sortie**

 E 1 TV Bayerisch K66 E 2 TV RTL Telev K67 E 2 TV n-tv K68

E 1 TV DasErste

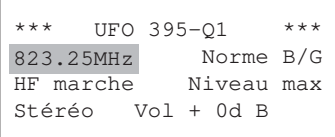

#### 2.2.4.2 Choix du standard TV

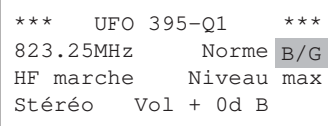

Sélectionner la fréquence de sortie.

Avec les touches de défilement, on peut régler la position en fréquence exacte de la porteuse image par pas de 250 kHz. Ce réglage se répercute aussi directement sur le canal adjacent (pour Q1 sur Q2 et pour Q3 sur Q4).

Pour le paramètre « Standard TV », on peut sélectionner les normes B/G, D/K et I.

#### **Remarque :**

B/G : grille de canaux de 7 MHz ou 8 MHz, porteuse son : 5,500 MHz et 5,742 MHz D/K : grille de canaux de 8 MHz, porteuse son : 6,5 MHz et 6,258 MHz

I : grille de canaux de 8 MHz, porteuse son : 6,0 MHz

Le réglage de la norme est effectué pour Q1 et se répercute aussi sur Q2, Q3 et Q4.

#### 2.2.4.3 Activation/désactivation des signaux de sortie

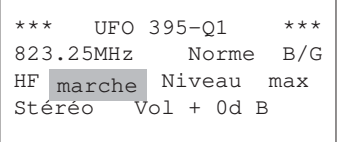

Le paramètre « HF marche/arrêt » permet d'activer et de désactiver le canal de sortie.

Ce réglage peut être effectué individuellement pour chaque canal de sortie.

2.2.4.4 Régler le niveau de sortie commun

 \*\*\* UFO 395-Q1 \*\*\* 823.25MHz Norme B/G HF marche Niveau max.  $Stérfo$  Vol + 0d B

2.2.4.5 Choix du mode son

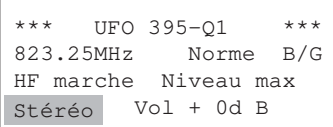

Le paramètre « Niveau de sortie » permet de régler le niveau de sortie du canal de sortie en continu selon 40 pas (20 dB env.).

Les limites de réglage sont signalées respectivement par les mentions « Min » et « Max ».

Ce réglage se répercute aussi directement sur le canal adjacent (pour Q1 sur Q2 et pour Q3 sur Q4).

Sélectionner le mode de fonctionnement audio.

Les modes de fonctionnement audio suivants peuvent être réglés avec les touches de défilement:

« auto », « mono », « stéréo », « 2 pistes », « 2 pistes A » et « 2 pistes B »

#### **Remarque :**

- Pour « auto », le réglage du mode de fonctionnement audio se fait via le signal SAT - Pour « 2 pistes A », seule la piste 1 est transmise pour la réception 2 pistes - Pour « 2 pistes B », seule la piste 2 est transmise pour la réception 2 pistes

#### 2.2.4.6 Réglage du niveau sonore

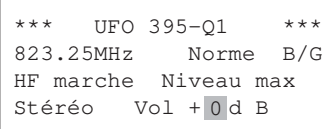

Sélectionner le paramètre « Niveau sonore ». Effectuer la modification de volume sonore avec les touches de défilement.

La plage de réglage va de -3 via 0 jusqu'à + 3 dB.

# **3. Lecture de la version du logiciel**

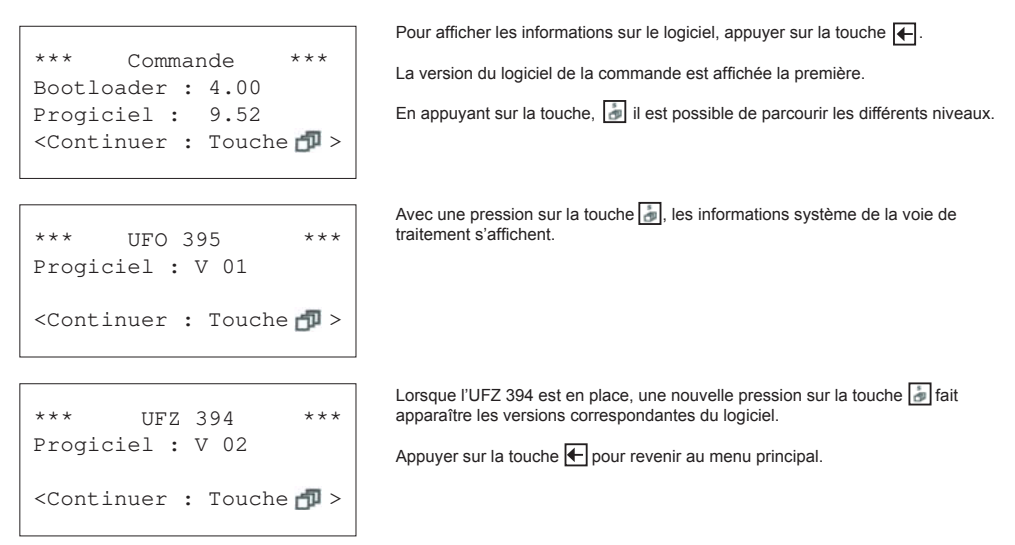

# **4. Mise à jour logiciel**

Il est possible de mettre à jour le logiciel fonctionnel de la voie de traitement sur place. Il existe pour ce faire le Kathrein-Service-Tool. Le programme de mise à jour et le dernier micrologiciel pour le module peuvent être téléchargés de la page d'accueil du point de service après-vente Kathrein ESC sous « http://www.esc-kathrein.de ».

Pour relier le PC/portable à l'appareil Kathrein, il vous faut un câble adaptateur spécifique (BN 700K002), disponible auprès de notre point de service, la société ESC GmbH (Elektronik Service Chiemgau GmbH). Ce matériel est disponible auprès du centre de distribution Kathrein respectif ou de la représentation nationale respective.

#### **Attention :**

La mise à jour du logiciel peut être effectuée en cours de réception d'un programme. Le programme en cours est interrompu pendant la mise à jour.

Si le module est extrait ou si l'alimentation électrique est interrompue pendant la mise à jour, ceci n'entraîne aucun dommage permanent du module. La mise à jour doit alors simplement être répétée.

# **KATHREIN**

Internet : www.kathrein.de

936.3889/A/ZWT/0711/f – Sous réserve de modifications !

KATHREIN-Werke KG · Anton-Kathrein-Straße 1 - 3 · Boîte postale 100 444 · 83004 Rosenheim · ALLEMAGNE · Téléphone +49 8031 184-0 · Fax +49 8031 184-385

### **Características**

- Unidad de canales DVB Sat para el montaje en las unidades de base/de extensión UFG 3xx o en las unidades básicas UFG 4xx para UFO®compact
- Convierte cuatro canales de TV o emisoras de radio. procedentes de cualquiera de los dos transpondedores, en cuatro canales analógicos de TV PAL (2 front ends separados, cuatro canales de salida 2 x 2 canales forzosos contiguos)
- Normas de TV: B/G, D/K o I
- Dos entradas A/B, ajustables a través del mando central (p. ej. para conmutación H/V)
- Todos los parámetros de transmisión esenciales se pueden ajustar por medio del control central
- Selección directa de los canales de TV o emisoras de radio del transponder que se recibe mediante indicación de texto en el display del mando
- Reconocimiento automático del formato de pantalla (4:3 ó 16:9). Al recibir el formato 16:9 se puede elegir entre conversión Letterbox o Pan & Scan
- Wide-screen signalling (WSS) para la reproducción correcta de emisiones en formato 16:9 en televisores 16:9
- Los niveles de los dos canales contiguos se pueden ajustar y desconectar por separado a través del control
- Recepción digital de satélite a través de un amplio margen de tasas de símbolos de 2 a 45 MS/s (SCPC y MCPC)
- Apto para canales contiguos
- Generación de señales de videotexto y VPS
- Desconexión de teletexto
- Modos de audio: mono, estéreo, dual, dual A, dual B (si se transmiten dos señales de audio distintas bajo un PID de audio)
- Borrado de señal de vídeo para transmisión de un programa de radio en un canal de TV, p. ej. en instalaciones de hoteles
- El software se puede actualizar a través de la interfaz del control
- Ampliable con el kit de equipamiento posterior Common Interface UFZ 394 para el alojamiento de dos módulos CA
- Versión de software necesaria en el control central: a partir de V 9.50, el software USW 30: a partir de 3.6
- Funcionalidad DiSEqC™ en la entrada A y B. alimentación remota máx. 250 mA

Salida: conector hembra F **UFO 39** Campo para etiqueta adjunta Conector hembra para conexión del control (Mini-DIN) Conexión para bus de alimentación de corriente Entrada B de Sat FI (conector hembra F) Entrada A de Sat FI (conector hembra F)  $\epsilon$  $C1$ FROA Quad<br>MPEG DAI  $2 - 78$ 

- Temperatura ambiente admisible para el uso en:
	- unidad básica con ventilador (UFG 412): -20 a +50 °C
	- portador de módulos/portador de módulos de
	- extensión sin ventilador (UFG 3xx): -20 a +40 °C Medidas (an x al x hondo) en mm:  $265 \times 27 \times 170$
- Unidad de embalaje/peso (piezas/kg): 1/1,0
- ш IΔ

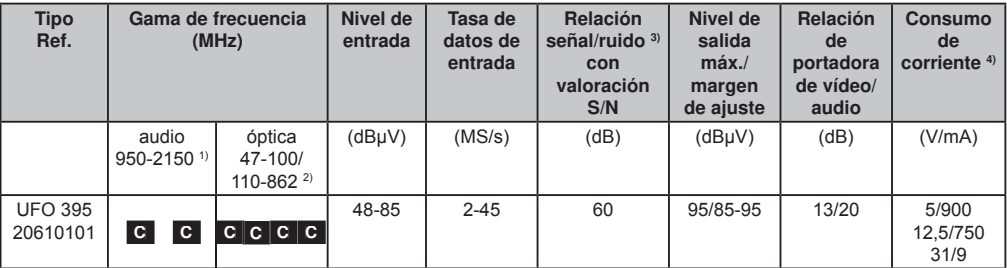

<sup>1)</sup> Ajustable en pasos de 1 MHz y sintonización fina mediante AFC<br><sup>2)</sup> Ajustable en trama de espaiga de 7/8 MHz, ajusta fina en la tran

<sup>2)</sup> Ajustable en trama de canales de 7/8 MHz, ajuste fino en la trama de 50 kHz

 $3)$  Aporte propio de la unidad de canales (57,5 dB para 48 unidades de canales)

4) Consumo de corriente con kit para equipamiento posterior de CI, véase el punto 2.1.4

# **2. Instrucciones para el ajuste**

El ajuste del transcodifi cador Quad QPSK-PAL UFO 395 tiene lugar por medio del mando portátil UFG 300 o del mando central de la unidad básica UFX 3xx.

Puede consultarse información general sobre el ajuste en las respectivas instrucciones de uso.

### **2.1 Ajuste de la entrada**

### **2.1.1 Elección de la entrada de señal**

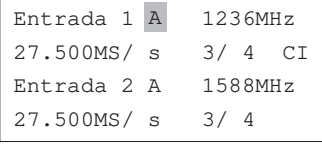

\*\*\* UFO 395- E 1 \*\*\*

off

 DiSEqC-A DiSEqC-B off Indicación de la entrada utilizada para las dos unidades receptoras. Conmutación A/B, frecuencia de entrada Sat-FI, tasa de símbolos, tasa de códigos, módulo CI (con UFZ 394 insertado).

- La designación del tipo de módulo, incl. la indicación de la unidad de entrada activada por el control
- Selección de la señal DiSEqC™ la cual debe ser enviada a través del conector hembra HF, p. ej. «A»

Volver al menú principal con la tecla del submenú ...

### **2.1.2 Selección de la frecuencia de entrada**

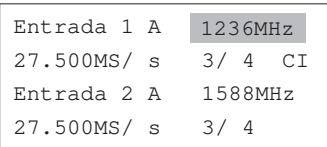

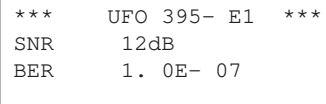

Tras pulsar la tecla « » aparece el submenú: Seleccionar el parámetro «Frecuencia de entrada» y ajustar en pasos de 1 MHz entre 950 a 2150 MHz (con las teclas de scroll o con cifras)

#### **Indicación relativa al cálculo de la frecuencia Sat-FI:**

ZF = Frecuencia de recepción - frecuencia del oscilador La frecuencia del oscilador se compone de la siguiente manera: Se aplica 9750 MHz a una frecuencia de recepción entre 10700 y 11700 MHz (banda baja). Se utiliza 10600 MHz a una frecuencia de recepción de 11700 a 12750 MHz (banda alta). **Así, resulta, p. ej., para ARD - Das Erste:**

**ZF** = Frecuencia de recepción - frecuencia del oscilador = 11836 - 10600 = **1236 MHz**

Tras pulsar la tecla « » aparece el submenú con:

- La designación del tipo de módulo
- La relación de señal/ruido SNR
- La velocidad de transmisión de bits de errores BER correspondiente a la SNR

Volver al menú principal con la tecla del submenú ...

### **2.1.3 Selección de la tasa de símbolos de entrada**

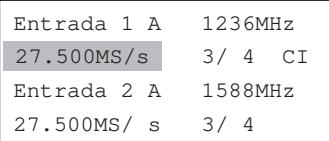

Seleccionar el parámetro «Tasa de símbolos».

Ajustar la tasa de símbolos deseada entre 2,000 y 45,000 MS/s. El ajuste se realiza con las teclas de scroll o con cifras. En el caso de programas con una tasa de símbolos muy baja pueden pasar de 1 a 4 minutos hasta que sea posible recibir el programa.

# **2.1.4 Módulo Common Interface (esta opción del menú aparece sólo con el UFZ 394 insertado)**

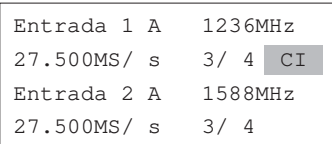

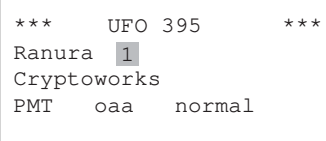

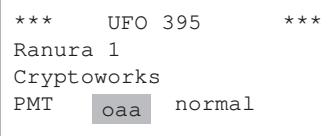

El consumo de corriente de la combinación de UFO 395 con UFZ 394 y dos módulos CA Alphacrypt posee los siguientes valores:

 $5 V \rightarrow 1,3 A$ ; 12,5 V → 800 mA; 31 V → 9 mA

La ranura superior tiene el número 2, la ranura inferior el 1.

Tras pulsar la tecla « » aparece el submenú. Aquí se selecciona la ranura de módulo CA del UFZ 394 a través del cual debe efectuarse la descodificación del programa. Alcanzar el submenú para el ajuste de módulo UFZ 394 (sólo entrada 1).

En la tercera línea de esta vista se visualiza el nombre del módulo o bien si hay insertado un módulo.

Este menú sólo está activo cuando en Q1, Q2, Q3 ó Q4 está indicada la misma ranura para la descodificación del canal (descodificación múltiple a través de un CAM). Los módulos Conditional Access (CAM) gestionan una lista de los canales a descodificar (en forma de los llamados CA-PMT). Esta lista se puede transmitir de dos formas distintas en el caso de que un módulo CA deba descodificar varios canales. Sin embargo, no todos los módulos CA dan soporte a los dos tipos de transmisión que se citan en el control UFO®compact o el software USW 30 «Only-Add-Add (oaa)» o bien «First-More-More-Last (fmml)». Por ello es necesario ajustar por separado el tipo de transmisión a utilizar para cada módulo CA.

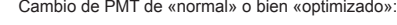

De vez en cuando se modifican determinadas informaciones de gestión que son importante para la descodificación de un canal (PMT). Estas informaciones modificadas se han de dar a conocer al módulo CA. Un posible método al respecto, que aquí se denomina «normal», consiste en enviar de nuevo al módulo CA las lista de canales completa con las informaciones de gestión actualizadas. Esto funciona con cada módulo CA, pero puede provocar fallos de imagen breves en todos los canales a descodificar.

Algunos módulos CA dan soporte a la transmisión de las informaciones modificadas de la gestión de un canal individual (actualización de listas), sin influir sobre los  $restantes canales a descodificar (método «ootimizado»). En caso de activación$ errónea o por descuido de esta opción se pueden producir, sin embargo, fallos de imagen de algunos o de todos los canales a descodificar durante un período indeterminado (p. ej. hasta el rearranque de la unidad de canales).

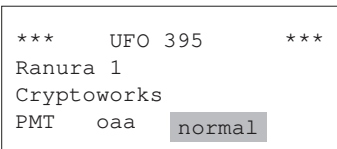

# **2.2 Ajuste de la entrada**

# **2.2.1 Selección de la entrada**

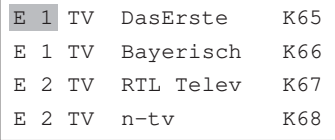

Selección de la entrada 1 o 2 para la salida respectiva.

# **2.2.2 Selección entre emisora de radio o canal de TV**

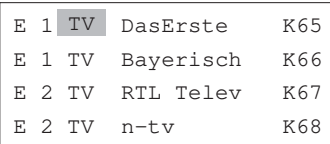

Seleccionar el parámetro de selección «Ra/TV». Ajustar el modo de recepción con las teclas de scroll.

Después de pulsar la tecla « » aparece el submenú de los ajustes de características:

# **2.2.3 Selección de los ajustes de características**

2.2.3.1 Teletexto

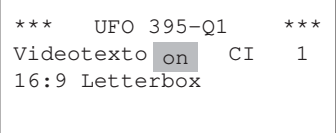

Aquí se puede activar o desactivar la inserción del teletexto.

2.2.3.2 Módulo Common Interface (esta opción del menú aparece sólo con el UFZ 394 insertado)

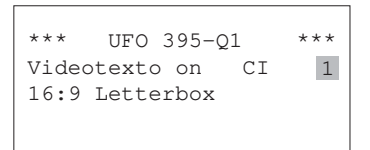

Selección de la ranura en la que debe descodificarse el canal ajustado.

2.2.3.3 Selección del formato de pantalla

\*\*\* UFO 395-Q1 \*\*\* 'Letterbox<br>Videotexto on CI 1 'Pan & Scan (siempre 4:3) Videotexto on 16:9 Letterbox

Selección del método para la recepción del formato de expansión 16:9 • Letterbox

2.2.3.3.1 Selección del canal de televisión en «TV»

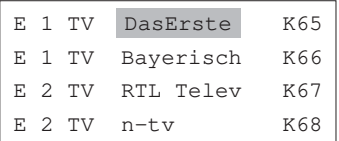

Seleccionar el nombre del programa indicado. Seleccionar con las teclas de scroll el programa de TV deseado.

Tras pulsar la tecla de submenú « » se muestran:

2.2.3.3.2 Selección del idioma para un canal de TV o emisora de radio/indicación del PID

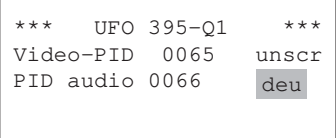

- ï La designación del tipo de módulo y del Quad (parte de la unidad de canales) Q1 hasta  $\overline{OA}$
- ï El PID de vídeo del canal de televisión seleccionado y una indicación de si está codificado o no
- ï El PID de audio de los sonidos acompañantes de TV seleccionados Si en un programa se transmiten varios idiomas (p. ej. en «Euronews») se puede seleccionar el idioma deseado con las teclas de scroll. Volver al menú principal con la tecla del submenú ...

2.2.3.4 Selección de la emisora de radio en »Ra«

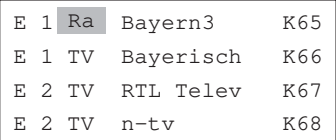

# **2.2.4 Selección del canal de salida**

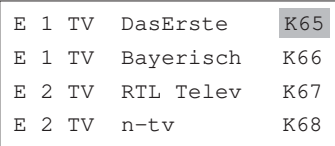

2.2.4.1 Sintonización fina de la frecuencia

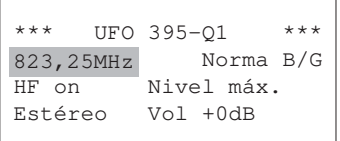

2.2.4.2 Selección de la norma de TV

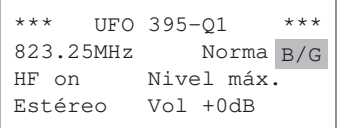

Seleccionar el nombre del programa indicado.

Seleccionar con las teclas de scroll la emisora de radio deseada.

#### **Atención:**

Si en el transpondedor no hay ninguna emisora de radio, aparece la indicación «-sin servicio de Ra-» y se sigue indicando el canal de TV en funcionamiento en ese preciso instante.

Tras pulsar la tecla de submenú « » se muestran.

Seleccionar el parámetro «Canal de salida» para la señal PAL. Ajuste del canal de salida con las teclas de scroll en pasos de 7 y 8 MHz, desde 111,25 MHz hasta 847,25 MHz (según la norma). Para las normas de TV D/K e I se efectúa la indicación de canal para los canales especiales con «---». Este ajuste repercute directamente sobre el canal contiguo (en Q1 a Q2 y en Q3 a Q4). Tras pulsar la tecla de submenú « » aparece el submenú «Ajustes especiales de las señales de cable».

Seleccionar el parámetro de la frecuencia de salida. Con las teclas de scroll se puede efectuar un ajuste fino de la posición de frecuencia para la portadora de imagen en pasos de 250 kHz. Este ajuste repercute directamente sobre el canal contiguo (en Q1 a Q2 y en Q3 a Q4).

En el parámetro «Norma de TV« se pueden seleccionar las normas B/G, D/K y I.

#### **Atención:**

- B/G: Cuadrícula de canales de 7 MHz u 8 MHz, señal de sonido: 5,500 MHz y 5,742 MHz
- D/K: Cuadrícula de canales de 8 MHz, señal de sonido: 6,5 MHz y 6,258 MHz
- I: Cuadrícula de canales de 8 MHz, señal de sonido: 6,0 MHz
- La norma se ajusta en Q1 y repercute también en Q2, Q3 y Q4.

2.2.4.3 Conectar y desconectar las señales de salida

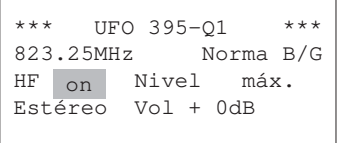

Con el parámetro «HF on/off» se puede conectar o desconectar el canal de salida. Este ajuste se puede realizar individualmente para cada canal de salida.

2.2.4.4 Ajustar un nivel de salida común

 \*\*\* UFO 395-Q1 \*\*\* 823.25MHz Norma B/G HF on Nivel Estéreo Vol + 0dB máx.

2.2.4.5 Selección del modo de audio

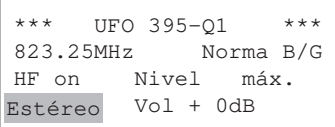

### 2.2.4.6 Ajuste del volumen

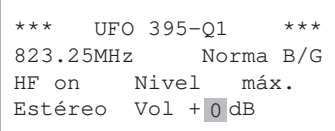

En el parámetro «Nivel de salida« se ajusta el nivel de salida del canal de salida en 40 pasos, continuamente (aprox. 20 dB).

Los límites del margen de ajuste se indican con «Mín» y «Máx».

Este ajuste repercute directamente sobre el canal contiguo (en Q1 a Q2 y en Q3 a Q4).

Seleccionar el parámetro del modo de audio. Con las teclas de scroll se pueden ajustar los siguientes modos de audio:

«auto», «mono», «estéreo», «dual», «dual A» y «dual B»

#### **Atención:**

- en el modo «auto» se ajusta el modo de audio a través de la señal de satélite - en el modo «dual A» solamente se transmite el audio 1 en recepciones duales - en el modo «dual B» solamente se transmite el audio 2 en recepciones duales

Seleccionar el parámetro «Volumen».

Efectuar la variación del volumen con las teclas de scroll. El margen de ajuste va de -3 pasando por 0 hasta +3 dB.

# **3. Lectura de la versión del software**

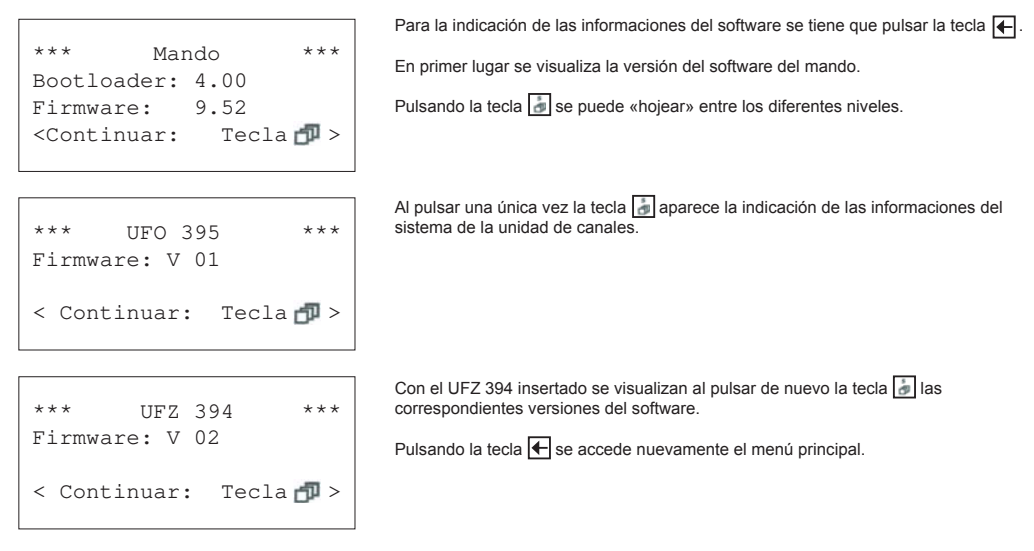

### **4. Actualización del software**

La actualización del software de funcionamiento para la unidad de canales se puede realizar in situ. Para ello, existe la herramienta de servicio Kathrein. El programa de actualización y el firmware actual para el módulo se pueden descargar de la página web de la delegación de servicio ESC de Kathrein, bajo «http://www.esc-kathrein.de».

Para la conexión del PC/Laptop con el equipo Kathrein necesita un cable de adaptación específico del equipo (BN 700K002). el cual se puede adquirir en nuestra delegación de servicio, de la empresa ESC GmbH (Elektronik Service Chiemgau GmbH). Esto es suministrado por el centro de distribución respectivo de Kathrein o la representación en cada país.

#### **Atención:**

La actualización de software se puede realizar durante la recepción de programas. Durante la actualización se interrumpe el programa actual.

Si se retira el modulo o se interrumpe la alimentación eléctrica del módulo durante la actualización, no se produce ningún daño irreparable en el modulo. Solamente es necesario, en este caso, iniciar de nuevo la actualización.

# **KATHREIN**

Internet: www.kathrein.de

936.3889/A/ZWT/0711/esp - Datos técnicos sujetos a modificaciones.

KATHREIN-Werke KG · Anton-Kathrein-Strasse 1 - 3 · Apartado Postal 100 444 · 83004 Rosenheim · ALEMANIA · Teléfono +49 8031 184-0 · Fax +49 8031 184-385

### **Caratteristiche**

- Gruppo di canali satellitari DVB per l'inserimento nelle unità di base o di estensione UFO®compact UFG 3xx o nelle unità di base UFG 4xx
- Converte quattro programmi TV o radio da due transponder a scelta in quattro programmi televisivi analogici PAL (2 frontend separati, quattro canali di uscita 2 x 2 canali vicini forzati)
- Standard TV: B/G, D/K o I
- Due ingressi A/B, regolabili attraverso il controllo centrale (ad es., per la commutazione H/V)
- Tutti i parametri di trasmissione essenziali possono essere impostati attraverso il controllo centrale
- Selezione diretta dei programmi televisivi o radiofonici del transponder ricevuto mediante indicazione di testo sul display del controllo
- Riconoscimento automatico del formato (4:3 o 16:9). Nella ricezione 16:9 possibilità di conversione Letterbox o Pan & Scan
- Wide-screen Signalling (WSS) per la corretta riproduzione di trasmissioni 16:9 su apparecchi TV 16:9
- I livelli delle due coppie di canali i due canali vicini sono regolabili e disattivabili separatamente attraverso il controllo
- Ricezione satellitare digitale tramite un ampio campo di velocità dei simboli di 2-45 MS/s (SCPC e MCPC)
- Compatibile con canali vicini
- Inserimento televideo e VPS
- Disattivazione televideo
- Modi audio: mono, stereo, duale/2, duale A, duale B (quando due segnali audio diversi vengono trasmessi con un PID audio)
- Oscuramento del segnale video per la trasmissione di un programma radiofonico in un canale televisivo, per esempio in impianti alberghieri
- Possibilità di aggiornamento del software attraverso l'interfaccia di controllo
- Possibilità di estensione con kit di accessori Common Interface UFZ 394 per l'alloggiamento di due moduli CA
- Versione software richiesta per il controllo centrale: da V 9.50, del software USW 30: da 3.6
- Funzionalità DiSEqCTM sull'ingresso A e B, telealimentazione max. 250 mA

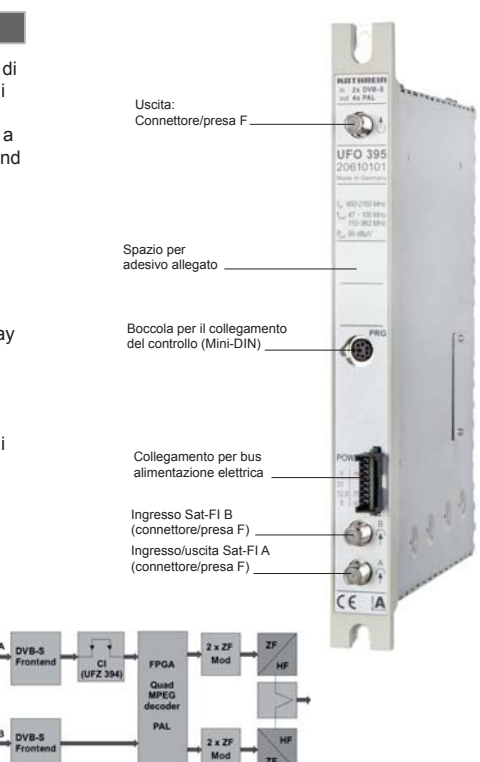

- Temperatura ambiente consentita per l'impiego in:
	- unità di base con ventilatore (UFG 412): da -20 a +50 °C
	- unità di base/di estensione senza ventilatore (UFG 3xx): da -20 a +40°C
- Dimensioni  $($ |  $\times$  A  $\times$  P) in mm: 265  $\times$  27  $\times$  170
- Unità d'imballaggio/peso (pz./kg): 1/1,0

ш CE A

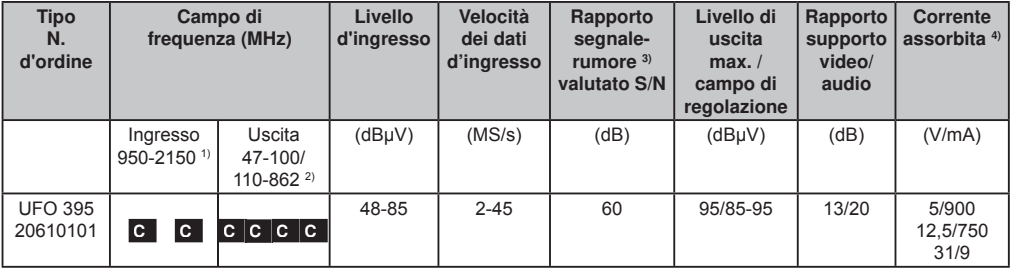

<sup>1)</sup> Regolabile in passi di 1 MHz e sintonizzazione fine tramite AFC<br><sup>2)</sup> Bogolabile pel reticole capelo 7/8 MHz, cintonizzazione finele pe

- <sup>2)</sup> Regolabile nel reticolo canale 7/8 MHz, sintonizzazione finale nel reticolo 50 kHz
- <sup>3)</sup> Contributo proprio del gruppo di canali (57,5 dB con 48 gruppi di canali)<br><sup>4)</sup> Corrente assorbita con kit di accessori CL vedi punto 2 1 4
- 4) Corrente assorbita con kit di accessori CI, vedi punto 2.1.4

# **2. Istruzioni per la regolazione**

La regolazione del transcoder Quad QPSK-PAL UFO 395 avviene mediante il comando manuale UFG 300 o il controllo centrale dell'unità base UFG 3xx.

Le indicazioni generali sulla regolazione sono riportate nelle relative istruzioni per l'uso.

### **2.1 Regolazione dell'ingresso**

# **2.1.1 Selezione dell'ingresso segnale**

Ingresso 1 A 1236MHz 27.500MS/ s 3/ 4 CI Ingresso 2 A 1588MHz 27.500MS/ s 3/ 4

 \*\*\* UFO 395- E 1 \*\*\* DiSEqC-A DiSEqC-B off OFF

Visualizzazione dell'ingresso utilizzato per entrambe le unità di ricezione. Commutazione A/B, frequenza di ingresso Sat-FI, Symbolrate, Code Rate, modulo CI (con UFZ 394 innestato).

- Denominazione della cassetta inclusa l'indicazione dell' unità d'ingresso che risponde al controllo
- Selezione del segnale DiSEqC™ da inviare mediante la presa AF, ad es. «A»

Torna al menu principale con il tasto Sottomenu

### **2.1.2 Selezione della frequenza d'ingresso**

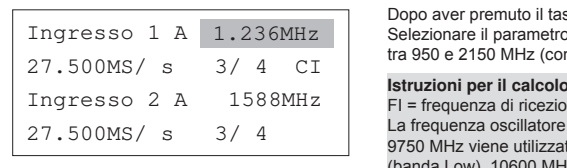

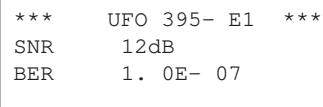

sto **budge** viene visualizzato il sottomenu.  $\sqrt{S}$ eguenza d'ingresso» e impostarlo in passi di 1 MHz n i tasti di scorrimento o i tasti numerici)

#### **Idella frequenza Sat-FI:**

ne - frequenza oscillatore si ottiene nel seguente modo:

to per frequenze di ricezione tra i 10700 e gli 11700 MHz lz viene utilizzato per frequenze di ingresso tra gli 11700 e i 12750 MHz (banda High).

**Così, ad esempio, per ARD - Das Erste: FI** = frequenza di ricezione – frequenza oscillatore = 11836 - 10600 = **1236 MHz**

Dopo aver premuto il tasto **della viene visualizzato il sottomenu**:

- **Denominazione della cassetta**
- Il rapporto segnale/fruscio SNR
- Tasso di errori bit BER dell'SNR

Torna al menu principale con il tasto Sottomenu ...

# **2.1.3 Selezione della Symbol-Rate in entrata**

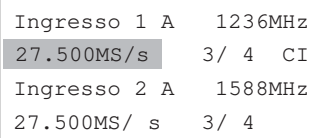

Selezionare il parametro «Symbolrate».

Regolare la Symbol-Rate desiderata tra 2.000 e 45.000 MS/s. La regolazione avviene con i tasti di scorrimento o i tasti numerici. Nei programmi con Symbolrate molto bassa possono trascorrere 1-4 minuti finché il programma viene ricevuto.

### **2.1.4 Modulo Common Interface (questa voce di menu viene visualizzata solo con UFZ 394 innestato)**

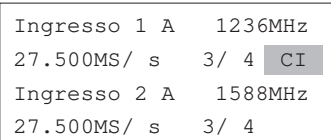

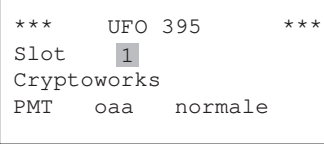

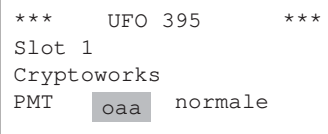

La corrente assorbita della combinazione UFO 395 con UFZ 394 e due moduli CA Alphacrypt ha i seguenti valori:

 $5 V \rightarrow 1,3 A$ ; 12,5 V → 800 mA; 31 V → 9 mA

Lo slot superiore ha il numero 2, quello inferiore il numero 1.

Dopo aver premuto il tasto viene visualizzato il sottomenu. Qui viene selezionato lo slot del modulo CA dell'UFZ 394 tramite il quale deve avvenire la decodifica del canale. Apertura del sottomenu per l'impostazione del modulo UFZ 394 (solo ingresso 1).

Nella terza riga di questa schermata viene visualizzato il nome del modulo e/o se un modulo è innestato.

Questo menu è attivo solo se per Q1, Q2, Q3 o Q4 è stato indicato lo stesso slot per la decodifica del programma (decodifica multipla mediante CAM). I moduli Conditional Access (CAM) gestiscono un elenco dei programmi da decodificare (sotto forma di cosiddetti PMT CA). Questo elenco, nel caso che un CAM debba decodificare più programmi, può essere trasmesso in due modi diversi. Tuttavia, non tutti i CAM supportano entrambi i modi di trasmissione citati nel controllo UFO®compact e/o nel software USW 30 «Only-Add-Add (oaa)» e/o «First-More-More-Last (fmml)».

Pertanto, è necessario impostare separatamente il tipo di trasmissione da utilizzare per ogni CAM.

Cambio PMT «normale» e/o «ottimizzato»:

Di tanto in tanto determinate informazioni di gestione importanti per la decodifica di un programma (PMT) si modificano. Queste informazioni modificate devono essere comunicate al CAM. Una possibile procedura, qui definita «normale» consiste nell'inviare l'intero elenco programmi con le informazioni di gestione aggiornate al CAM. Ciò funzione per ogni CAM ma può anche causare per brevi periodi interruzioni del segnale video per tutti i programmi decodificati. Alcuni CAM supportano la trasmissione delle informazioni di gestione modificatedi un singolo programma (aggiornamento elenco), senza influenzare i restanti programmi da decodificare (procedura «ottimizzata»). In caso di attivazione accidentale o errata di questa opzione, possono verificarsi interruzioni del segnale video di programmi singoli o di tutti i programmi da decodificare per un determinato periodo di tempo (ad es. fino al riavvio del gruppo canale).

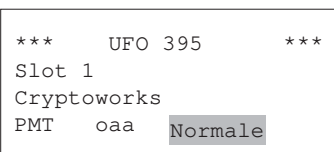

# **2.2 Regolazione dell'ingresso**

# **2.2.1 Selezione dell'ingresso**

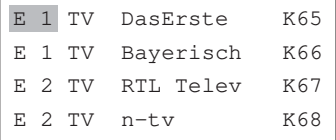

Selezione dell'ingresso 1 o 2 per la rispettiva uscita.

# **2.2.2 Scelta tra programmi TV o radio**

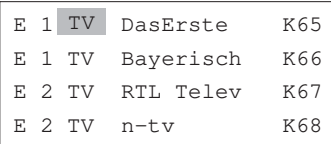

Selezionare il parametro «Ra/TV». Impostare il tipo di ricezione desiderato con i tasti di scorrimento.

Dopo aver premuto il tasto viene visualizzato il sottomenu per le impostazioni funzioni:

# **2.2.3 Selezione delle impostazioni funzioni**

2.2.3.1 Televideo

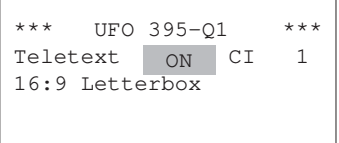

Qui è possibile attivare e/o disattivare l'inserimento del televideo.

2.2.3.2 Modulo Common Interface (questa voce di menu viene visualizzata solo con UFZ 394 innestato)

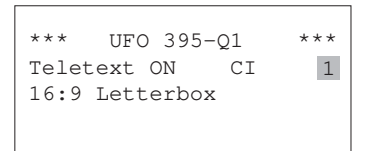

Selezione dello slot in cui il programma impostato deve essere codificato.

2.2.3.3 Scelta del formato d'immagine

\*\*\* UFO 395-Q1 \*\*\* 'Letterbox<br>Teletext ON CT 1 'Pan & Scan (sempre 4:3) Teletext ON 16:9 Letterbox

Scelta della procedura per la ricezione del formato panoramico 16:9:

- Letterbox
- 

2.2.3.3.1 Selezione del programma televisivo nel modo «TV»

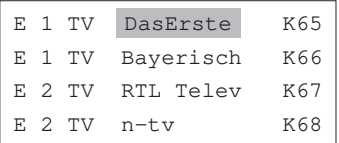

Selezionare il nome del programma visualizzato. Selezionare con i tasti di scorrimento il programma TV desiderato.

Dopo aver premuto il tasto sottomenu viene visualizzato quanto segue:

2.2.3.3.2 Scelta di una lingua di un programma televisivo o radio/visualizzazione del PID

**Nota:**

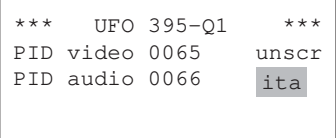

ï Denominazione della cassetta e del sistema Quad (gruppo di canali) da Q1 a Q4

ï PID video del programma televisivo selezionato e l'indicazione se il programma è codificato o meno

ï PID audio del suono di accompagnamento TV selezionato Se nel programma vengono trasmesse più lingue (ad es. in «Euronews»), è possibile selezionare la lingua desiderata con i tasti di scorrimento. Torna al menu principale con il tasto Sottomenu ...

Selezionare con i tasti di scorrimento il programma radio desiderato.

Dopo aver premuto il tasto sottomenu viene visualizzato quanto segue:

Se il transponder non contiene programmi radio, viene visualizzata la dicitura «Servizio radio assente» e rimane visualizzato il programma televisivo in onda.

Selezionare il nome del programma visualizzato.

### 2.2.3.4 Scelta di un programma radiofonico nel modo «Ra»

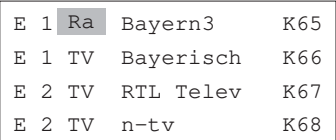

# **2.2.4 Scelta del canale di uscita**

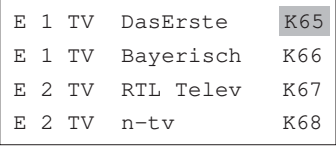

Selezionare il parametro «Canale d'uscita» per il segnale PAL. Impostare il canale d'uscita con i tasti di scorrimento in passi di 7 MHz e/o 8 MHz da 111,25 MHz a 847,25 MHz (a seconda dello standard). Negli standard TV D/K e I l'indicazione del canale avviene nei canali speciali mediante «---». Questa impostazione si ripercuote direttamente anche sul canale vicino (nel caso di Q1 su Q2 e nel caso di Q3 su Q4). Dopo aver premuto il tasto sottomenu viene visualizzato il sottomenu «Impostazioni particolari dei segnali cavo».

2.2.4.1 Sintonizzazione fine della frequenza

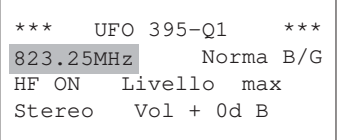

Selezionare la frequenza d'uscita.

I tasti di scorrimento consentono di sintonizzare l'esatta frequenza della portante video in passi di 250 kHz. Questa impostazione si ripercuote direttamente anche sul canale vicino (nel caso di Q1 su Q2 e nel caso di Q3 su Q4).

2.2.4.2 Scelta dello standard TV

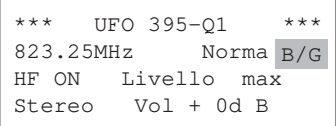

Nel parametro «Standard TV» è possibile selezionare le norme B/G, D/K e I.

#### **Nota:**

B/G: reticolo canale 7 MHz e/o 8 MHz, portante audio: 5,500 MHz e 5,742 MHz D/K: reticolo canale 8 MHz, portante audio: 6,5 MHz e 6,258 MHz

I: reticolo canale 8 MHz, portante audio: 6,0 MHz

La regolazione dello standard viene effettuata su Q1 e si ripercuote anche su Q2,  $\Omega$ 3 e  $\Omega$ 4

2.2.4.3 Attivazione e/o disattivazione dei segnali di uscita

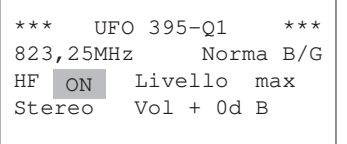

Il parametro «AF ON/OFF» consente di attivare o disattivare il canale di uscita. Questa impostazione può essere effettuata individualmente per ogni canale d'uscita.

### 2.2.4.4 Regolazione livello d'uscita comune

 \*\*\* UFO 395-Q1 \*\*\* 823,25MHz Norma B/G AF ON Livello max Stereo Vol + 0d B

2.2.4.5 Scelta modo audio

 \*\*\* UFO 395-Q1 \*\*\* 823,25MHz Norma B/G HF ON Livello max  $Vol + 0d B$ stereo

### 2.2.4.6 Regolazione del volume

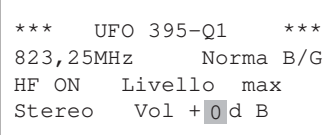

Il parametro «Livello d'uscita» consente di regolare il livello d'uscita del canale d'uscita in continuo in passi da 40 (circa 20 dB).

I limiti di regolazione sono indicati da «Min» e «Max».

Questa impostazione si ripercuote direttamente anche sul canale vicino (nel caso di Q1 su Q2 e nel caso di Q3 su Q4).

Selezionare il modo audio.

I tasti di scorrimento consentono di selezionare i seguenti modi audio:

«Auto», «Mono», «Stereo», «Duale », «Duale A» e «Duale B»

#### **Nota:**

- Con «Auto», il modo audio viene regolato mediante il segnale SAT - Con «Duale A» viene trasmesso solo l'audio 1 nel caso di ricezione duale - Con «Duale B» viene trasmesso solo l'audio 2 nel caso di ricezione duale

Selezionare il parametro «Volume». Modificare il volume utilizzando i tasti di scorrimento.

Il campo di regolazione va da -3 a 0 fino  $a + 3$  dB.

# **KATHREI**

# **3. Lettura della versione software**

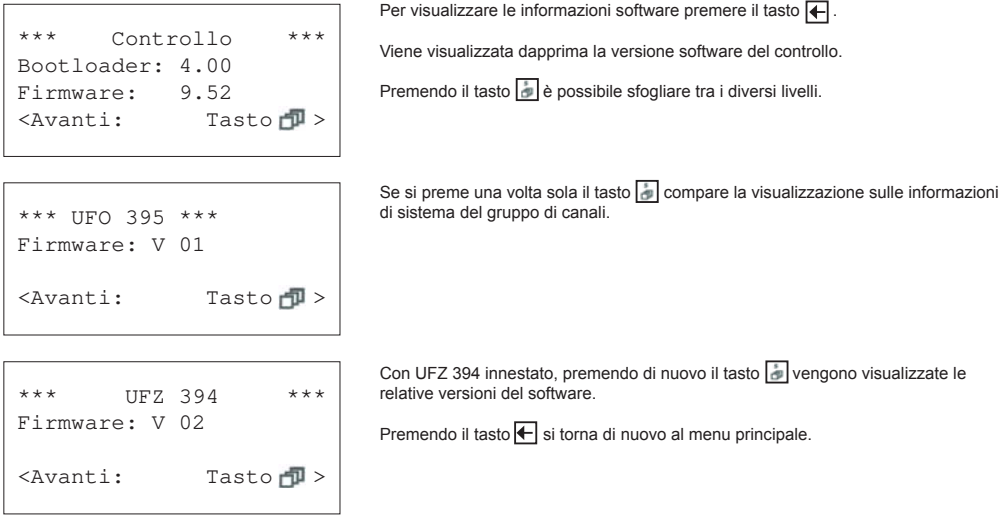

# **4. Aggiornamento del software**

È possibile eseguire in loco l'aggiornamento del software funzionale del gruppo di canali. Per questo è disponibile il Kathrein-Service-Tool. Il programma di aggiornamento e il firmware più aggiornato per la cassetta possono essere scaricati dalla homepage del centro di servizio Kathrein ESC all'indirizzo «http://www.esc-kathrein.de».

Per collegare il PC/laptop all'apparecchio Kathrein è necessario un apposito cavo adattatore (BN 700K002) acquistabile presso il nostro centro di assistenza, la ditta ESC GmbH (Elektronik Service Chiemgau GmbH). La fonte di riferimento in proposito è il rispettivo centro vendite Kathrein o il rappresentante di zona competente.

#### **Attenzione:**

È possibile eseguire l'aggiornamento del software durante la ricezione del programma. Durante l'aggiornamento il programma in corso verrà interrotto.

Se, durante l'aggiornamento, si estrae la cassetta e/o si interrompe l'alimentazione di corrente, non si verificano danni permanenti alla cassetta. È tuttavia necessario ripetere l'aggiornamento.

# **KATHREIN**

Internet: www.kathrein.de

936.3889/A/ZWT/0711/i - Si riservano modifiche dei dati tecniche!

KATHREIN-Werke KG · Anton-Kathrein-Straße 1 - 3 · Casella postale 100 444 · 83004 Rosenheim · GERMANIA · Telefono +49 8031 184-0 · Fax +49 8031 184-385